# **Microsoft 70-417 Questions & Answers**

Number: 70-417 Passing Score: 700 Time Limit: 175 min File Version: 16.5

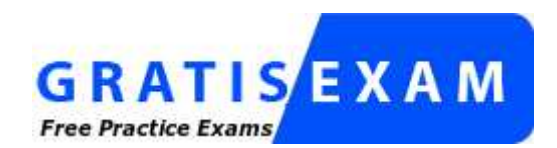

http://www.gratisexam.com/

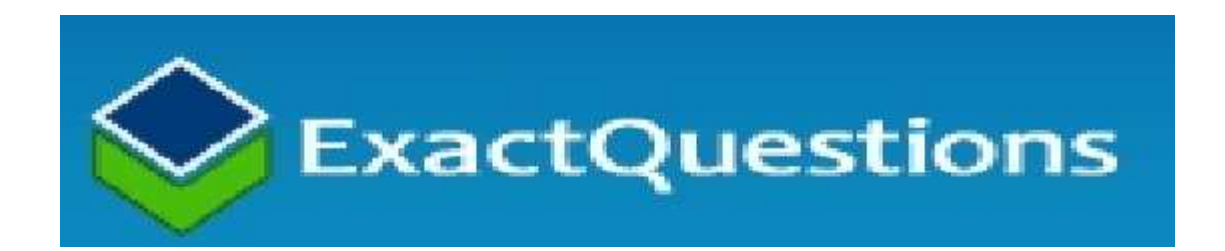

## **70-417 Questions & Answers**

**Exam Name: Upgrading Your Skills to MCSA Windows Server 2012**

**For Full Set of Questions please visit:http://www.exactquestions.com/70-417.html**

#### **Sections**

- 1. Install and Configure Servers
- 2. Configure Server Roles and Features
- 3. Configure Hyper-V
- 4. Install and Administer Active Directory
- 5. Deploy, Manage, and Maintain Servers
- 6. Configure Network Services and Access
- 7. Configure a Network Policy Server Infrastructure
- 8. Configure and Manage Active Directory
- 9. Configure and Manage Group Policy
- 10.Configure and Manage High Availability
- 11.Configure File and Storage Solutions
- 12.Implement Business Continuity and Disaster Recovery
- 13.Configure Network Services
- 14.Configure Identity and Access Solutions

# **Exam A**

## **QUESTION 1**

Your network contains an Active Directory domain named contoso.com. The domain contains a server named Server1 that runs Windows Server 2012 and a server named Server2 that runs Windows Server 2008 R2 Service Pack 1 (SP1). Both servers are member servers. On Server2, you install all of the software required to ensure that Server2 can be managed remotely from Server Manager. You need to ensure that you can manage Server2 from Server1 by using Server Manager. Which two tasks should you perform on Server2? (Each correct answer presents part of the solution. Choose two.)

- A. Run the Configure-SMRemoting.ps1 script.
- B. Run the Enable-PSSessionConfiguration cmdlet.
- C. Run the Set-ExecutionPolicy cmdlet.
- D. Run the SystemPropertiesRemote.exe command
- E. Run the Enable-PSRemoting cmdlet.

**Correct Answer:** CE **Section: (none) Explanation**

## **Explanation/Reference:**

http://technet.microsoft.com/en-us/library/ee176961.aspx

The **Set-ExecutionPolicy** cmdlet enables you to determine which Windows PowerShell scripts (if any) will be allowed to run on your computer. Windows PowerShell has four different execution policies:

- **Restricted** No scripts can be run. Windows PowerShell can be used only in interactive mode.
- $\blacksquare$ **AllSigned** - Only scripts signed by a trusted publisher can be run.
- **RemoteSigned** Downloaded scripts must be signed by a trusted publisher before they can be run.
- **Unrestricted** No restrictions; all Windows PowerShell scripts can be run.

## http://technet.microsoft.com/en-us/library/hh849694.aspx

The **Enable-PSRemoting** cmdlet configures the computer to receive Windows PowerShell remote commands that are sent by using the WS-Management technology.

On Windows Server® 2012, Windows PowerShell remoting is enabled by default. You can use Enable-PSRemoting to enable Windows PowerShell remoting on other supported versions of Windows and to reenable remoting on Windows Server 2012 if it becomes disabled.

CAUTION: On systems that have both Windows PowerShell 3.0 and the Windows PowerShell 2.0 engine, do not use Windows PowerShell 2.0 to run the **Enable-PSRemoting** and Disable-PSRemoting cmdlets. The commands might appear to succeed, but the remoting is not configured correctly. Remote commands, and later attempts to enable and disable remoting, are likely to fail.

## **QUESTION 2**

Your network contains an Active Directory domain named contoso.com. The network contains a server named Server1 that runs Windows Server 2012 and a server named Server2 that runs Windows Server 2008 R2 Service Pack 1 (SP1). Server1 and Server2 are member servers. You need to ensure that you can manage Server2 from Server1 by using Server Manager. Which two tasks should you perform? (Each correct answer presents part of the solution. Choose two.)

- A. Install Windows Management Framework 3.0 on Server2.
- B. Install Remote Server Administration Tools on Server1.
- C. Install the Windows PowerShell 2.0 engine on Server1.
- D. Install Microsoft .NET Framework 4 on Server2.
- E. Install Remote Server Administration Tools on Server2.

#### **Correct Answer:** AD

**Section: (none) Explanation**

#### **Explanation/Reference:**

http://technet.microsoft.com/en-us/library/hh831456.aspx#BKMK\_softconfig

Server Manager is installed by default with all editions of Windows Server 2012. Although you can use Server Manager to manage Server Core installation options of Windows Server 2012 and Windows Server 2008 R2 that are running on remote computers, Server Manager does not run directly on Server Core installation options.

To fully manage remote servers that are running Windows Server 2008 or Windows Server 2008 R2, install the following updates, in the order shown.

- 1. .NET Framework 4
- 2. Windows Management Framework 3.0 The Windows Management Framework 3.0 download package updates Windows Management Instrumentation (WMI) providers on Windows Server 2008 and Windows Server 2008 R2. The updated WMI providers let Server Manager collect information about roles and features that are installed on the managed servers. Until the update is applied, servers that are running Windows Server 2008 or Windows Server 2008 R2 have a manageability status of **Not accessible Verify earlier versions run Windows Management Framework 3.0.**
- 3. The performance update associated with Knowledge Base article 2682011 allows Server Manager to collect performance data from Windows Server 2008 and Windows Server 2008 R2.

#### **QUESTION 3**

Your network contains an Active Directory domain named contoso.com. All servers run either Windows Server 2008 R2 or Windows Server 2012. All client computers run either Windows 7 or Windows 8. The domain contains a member server named Server1 that runs Windows Server 2012. Server1 has the File and Storage Services server role installed. On Server1, you create a share named Share1. You need to ensure that users can use Previous Versions to restore the files in Share1. What should you configure on Server1?

- A. A data recovery agent
- B. The Shadow Copies settings
- C. The Recycle Bin properties
- D. A Windows Server Backup schedule

#### **Correct Answer:** B **Section: (none) Explanation**

#### **Explanation/Reference:**

I know that "B" is the correct answer, but I can't find a decent TechNet article to use as a reference.

#### **QUESTION 4**

You perform a Server Core Installation of Windows Server 2012 on a server named Server1. You need to add a graphical user interface (GUI) to Server1. Which tool should you use?

- A. The setup.exe command
- B. The imagex.exe command
- C. The Install-RoleService cmdlet
- D. The Add-WindowsFeature cmdlet

**Correct Answer:** D **Section: (none) Explanation**

**Explanation/Reference:** http://blogs.technet.com/b/yungchou/archive/2012/07/18/windows-server-2012-installation-options.aspx

Add-WindowsFeature is same as Install-WindowsFeature Install-WindowsFeature Server-Gui-Shell

## **QUESTION 5**

You have a server named Server 1 that runs Windows Server 2012. You connect three new hard disks to Server 1. You need to create a storage space that contains the three disks. The solution must meet the following requirements:

- **Provide fault tolerance if a single disk fails.**
- Maximize the amount of useable storage space.

What should you create?

- A. A spanned volume
- B. A simple space
- C. A parity space
- D. A mirrored space

**Correct Answer:** C **Section: (none) Explanation**

#### **Explanation/Reference:**

http://arstechnica.com/information-technology/2012/10/storage-spaces-explained-a-great-feature-when- itworks/

If all you want to do is combine two or more physical drives into one logical drive, you can do that by creating a "simple" storage space--however, if any one of your disks fails, you risk losing all of the data stored on that disk.

There are three different data resiliency options available: two-way mirroring requires at least two physical disks, and will place a copy of each of your files on both drives; three-way mirroring requires at least five disks and will store a copy of each file on three of the five; and "parity" mode requires at least three disks and duplicates your data using less physical space on each disk, but has higher performance overhead.

## **QUESTION 6**

Your network contains an Active Directory domain named contoso.com. The domain contains two domain controllers. The domain controllers are configured as shown in the following table.

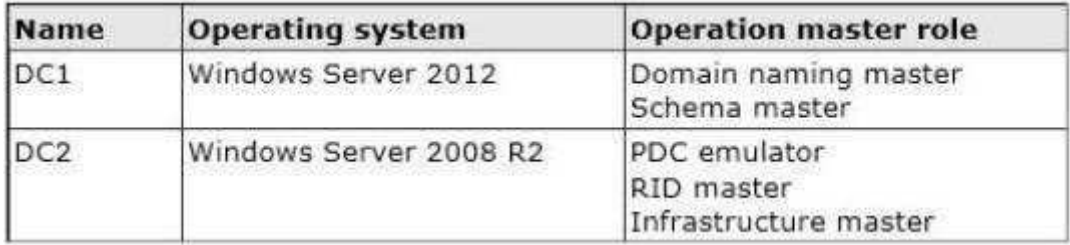

In the perimeter network, you install a new server named Server1 that runs Windows Server 2012. Server1 is in a workgroup. You need to perform an offline domain join of Server1 to the contoso.com domain. What should you do first?

- A. Run the djoin.exe command.
- B. Run the dsadd.exe command.
- C. Transfer the PDC emulator role to DC1.
- D. Transfer the infrastructure master role to DC1.

## **Correct Answer:** A **Section: (none) Explanation**

#### **Explanation/Reference:**

There do not appear to be any requirements on operations master roles for this specific requirement.

#### http://technet.microsoft.com/en-us/library/offline-domain-join-djoin-step-by-step(v=ws.10).aspx

Offline domain join is a new process that computers that run Windows® 7 or Windows Server® 2008 R2 can use to join a domain without contacting a domain controller. This makes it possible to join computers to a domain in locations where there is no connectivity to a corporate network.

#### **QUESTION 7**

Your network contains an Active Directory domain named contoso.com. All domain controllers run Windows Server 2008 R2. One of the domain controllers is named DC1. The network contains a member server named Server1 that runs Windows Server 2012. You need to promote Server1 to a domain controller by using install from media (IFM). What should you do first?

- A. Create a system state backup of DC1.
- B. Run the Active Directory Domain Services Installation Wizard on DC1.
- C. Run the Active Directory Domain Services Configuration Wizard on Server1.
- D. Create IFM media on DC1.
- E. Upgrade DC1 to Windows Server 2012.

**Correct Answer:** E **Section: (none) Explanation**

**Explanation/Reference:** http://technet.microsoft.com/en-us/library/cc770654(v=ws.10).aspx

Installation from media does not work across different operating system versions. In other words, you must use a Windows Server 2008 domain controller to generate installation media to use for another Windows Server 2008 domain controller installation.

#### **QUESTION 8**

Your network contains an Active Directory domain named contoso.com. The domain contains two domain controllers named DC1 and DC2. You install Windows Server 2012 on a new computer named DC3. You need to manually configure DC3 as a domain controller. Which tool should you use?

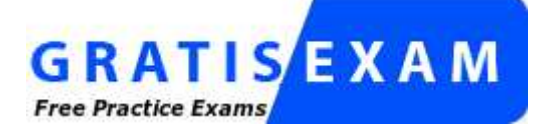

http://www.gratisexam.com/

- A. winrm.exe
- B. Server Manager
- C. dcpromo.exe
- D. Active Directory Domains and Trusts

**Correct Answer:** B **Section: (none)**

## **Explanation**

## **Explanation/Reference:**

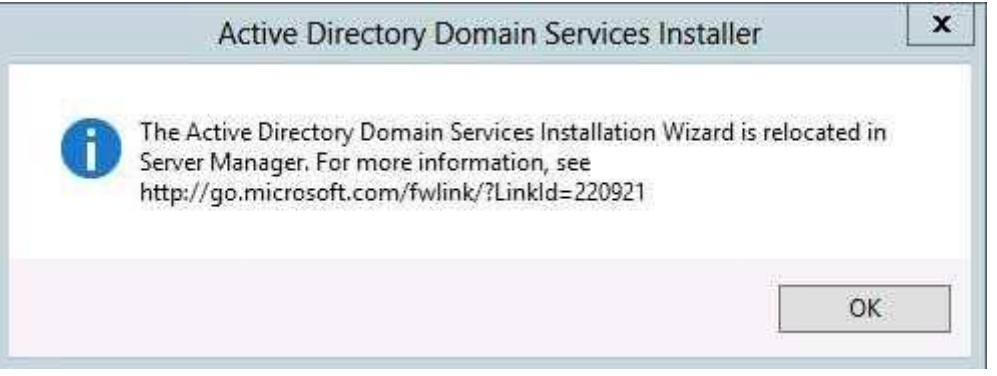

http://technet.microsoft.com/en-us/library/hh472162.aspx#BKMK\_GUI

AD DS can be installed in Windows Server 2012 by using the Add Roles Wizard in Server Manager, followed by the Active Directory Domain Services Configuration Wizard, which is new beginning in Windows Server 2012. The Active Directory Domain Services Installation Wizard (dcpromo.exe) is deprecated beginning in Windows Server 2012.

#### **QUESTION 9**

Your network contains an Active Directory forest. The forest contains two domains named contoso.com and corp.contoso.com. The forest contains four domain controllers. The domain controllers are configured as shown in the following table.

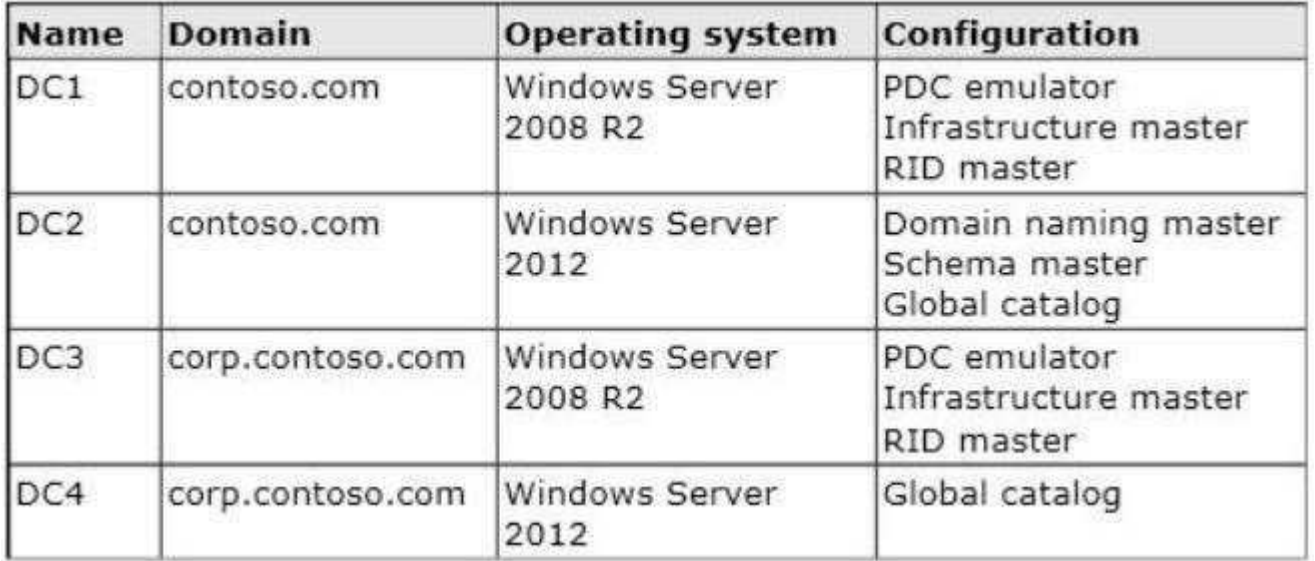

All domain controllers are DNS servers. In the corp.contoso.com domain, you plan to deploy a new domain controller named DC5. You need to identify which domain controller must be online to ensure that DC5 can be promoted successfully to a domain controller. Which domain controller should you identify?

A. DC3

B. DC4

C. DC2

D. DC1

**Correct Answer:** A **Section: (none) Explanation**

#### **Explanation/Reference:**

http://technet.microsoft.com/en-us/library/cc773108(v=ws.10).aspx

Domain-wide operations master roles

Every domain in the forest must have the following roles:

- Relative ID (RID) master
- Primary domain controller (PDC) emulator master  $\blacksquare$
- Infrastructure master

These roles must be unique in each domain. This means that each domain in the forest can have only one RID master, PDC emulator master, and infrastructure master.

#### **QUESTION 10**

Your network contains an Active Directory domain named contoso.com. The domain contains servers named Server1 and Server2 that run Windows Server 2012. Server1 has the IP Address Management (IPAM) Server feature installed. You install the IPAM client on Server2. You open Server Manager on Server2 as shown in the exhibit. (Click the Exhibit button.) Exhibit: {See PDF file, unable to copy image to Word document}

You need to manage IPAM from Server2. What should you do first?

- A. On Server2, open Computer Management and connect to Server1.
- B. On Server1, add the Server2 computer account to the IPAM ASM Administrators group.
- C. On Server2, add Server1 to Server Manager.
- D. On Server1, add the Server2 computer account to the IPAM MSM Administrators group.

**Correct Answer:** C **Section: (none) Explanation**

**Explanation/Reference:** NOTE: Missing Exhibit

# **WELCOME TO SERVER MANAGER**

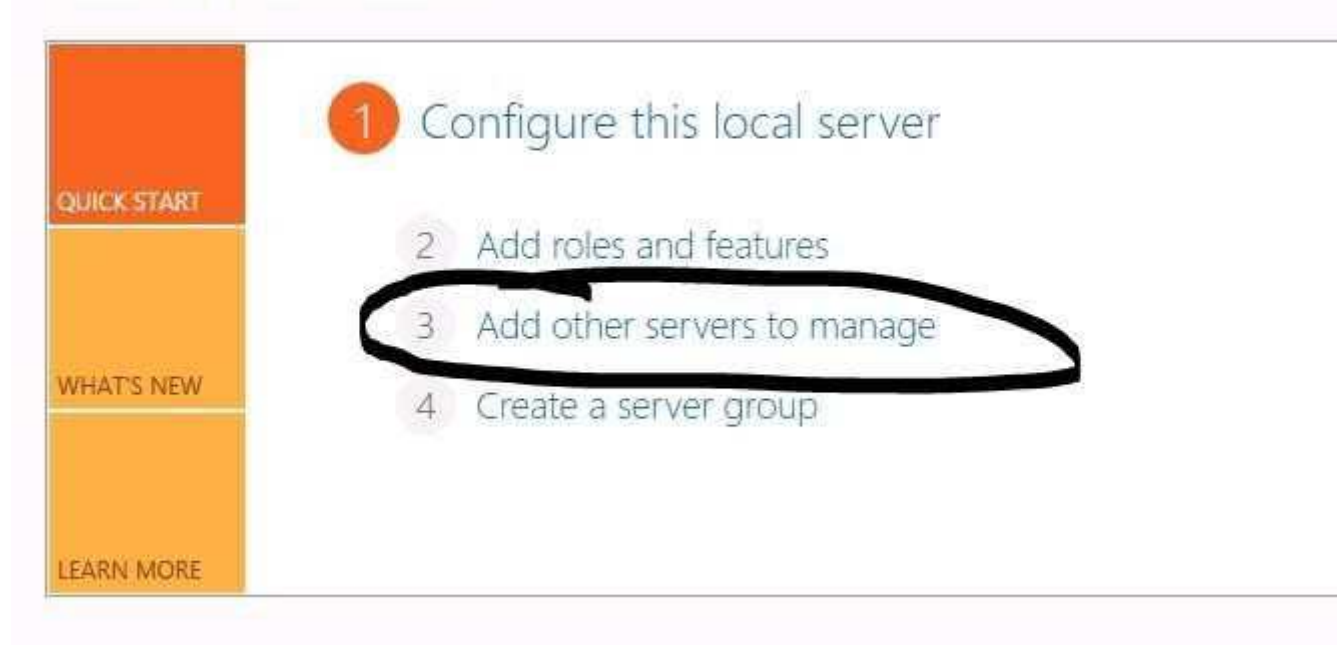

## **QUESTION 11**

Your network contains an Active Directory domain named contoso.com. The domain contains a domain controller named DC1 and a member server named Server1. Server1 has the IP Address Management (IPAM) Server feature installed. On DC1, you configure Windows Firewall to allow all of the necessary inbound ports for IPAM. On Server1, you open Server Manager as shown in the exhibit. (Click the Exhibit button.) You need to ensure that you can use IPAM on Server1 to manage DNS on DC1. What should you do?

- A. Modify the outbound firewall rules on Server1.
- B. Add Server1 to the Remote Management Users group.
- C. Add Server1 to the Event Log Readers group.
- D. Modify the inbound firewall rules on Server1.

**Correct Answer:** C **Section: (none) Explanation**

#### **Explanation/Reference:**

Since no exhibit, the guess here is it's not using the GPO to manage the Event Log Readers group-- evidenced by the fact that the firewall was configured manually instead of with the GPO. If the GPO was being used then the IPAM server would be in the Event Log Readers group due to restricted group settings in the GPO as shown below

{Image unable to be copied from PDF}

In the above example, the IPAM server is as member of the VDI\IPAMUG group.

#### **QUESTION 12**

Your network contains an Active Directory domain named contoso.com. The domain contains four servers. The servers are configured as shown in the following table.

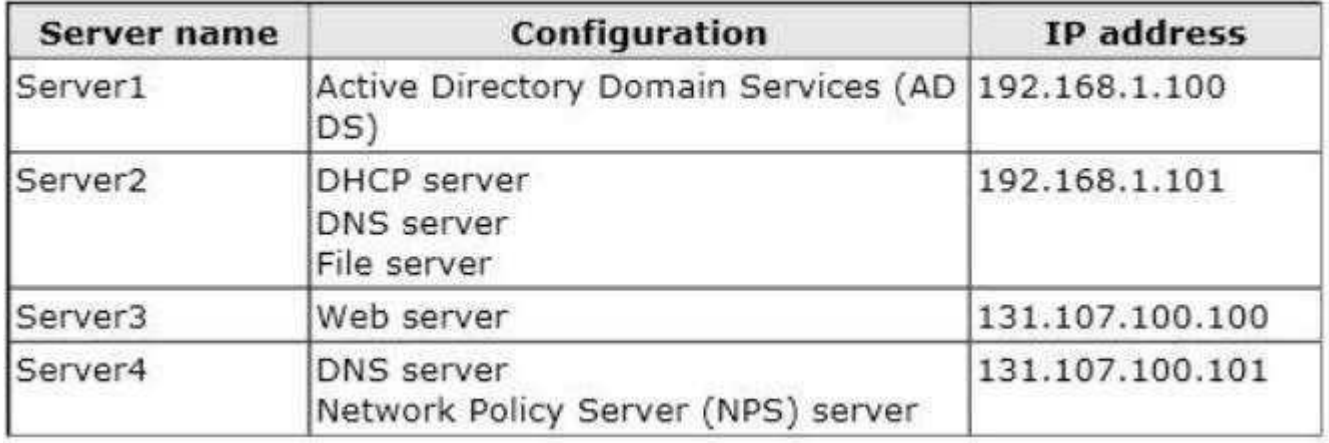

You plan to deploy an enterprise certification authority (CA) on a server named Server5. Server5 will be used to issue certificates to domain-joined computers and workgroup computers. You need to identify which server you must use as the certificate revocation list (CRL) distribution point for Server5. Which server should you identify?

- A. Server1
- B. Server3
- C. Server4
- D. Server2
- **Correct Answer:** B **Section: (none) Explanation**

#### **Explanation/Reference:**

CRL is published to a web site

## http://technet.microsoft.com/en-us/library/dd379499(v=ws.10).aspx

The CRL distribution point extension is defined during CA setup and includes a default HTTP URI that refers to the CA server. If the Web Server role is not installed on the CA server, then the default HTTP URI included in the extension is not valid.

Many applications require revocation status checking during certificate validation. The CRL is retrieved by the revocation provider, which reads the CRL distribution point extension of issued certificates to identify the network location of the CRL.

#### **QUESTION 13**

Your network contains two servers named Server1 and Server2 that run Windows Server 2012. Both servers have the Hyper-V server role installed. Server1 and Server2 are located in different offices. The offices connect to each other by using a high-latency WAN link. Server2 hosts a virtual machine named VM1. You need to ensure that you can start VM1 on Server1 if Server2 fails. The solution must minimize hardware costs. What should you do?

- A. On Server2, install the Multipath I/O (MPIO) feature. Modify the storage location of the VHDs for VM1.
- B. From the Hyper-V Settings of Server1, modify the Replication Configuration settings. Enable replication for VM1.
- C. On Server1, install the Multipath I/O (MPIO) feature. Modify the storage location of the VHDs for VM1.
- D. From the Hyper-V Settings of Server2, modify the Replication Configuration settings. Enable replication for VM1.

#### **Correct Answer:** B

## **Section: (none) Explanation**

## **Explanation/Reference:**

You first have to enable replication on the Replica server (which is Server1 in this scenario) by going to the server and modifying the "Replication Configuration" settings under Hyper-V settings. You then go to VM1 (which is on Server 2) and run the "Enable Replication" wizard on VM1.

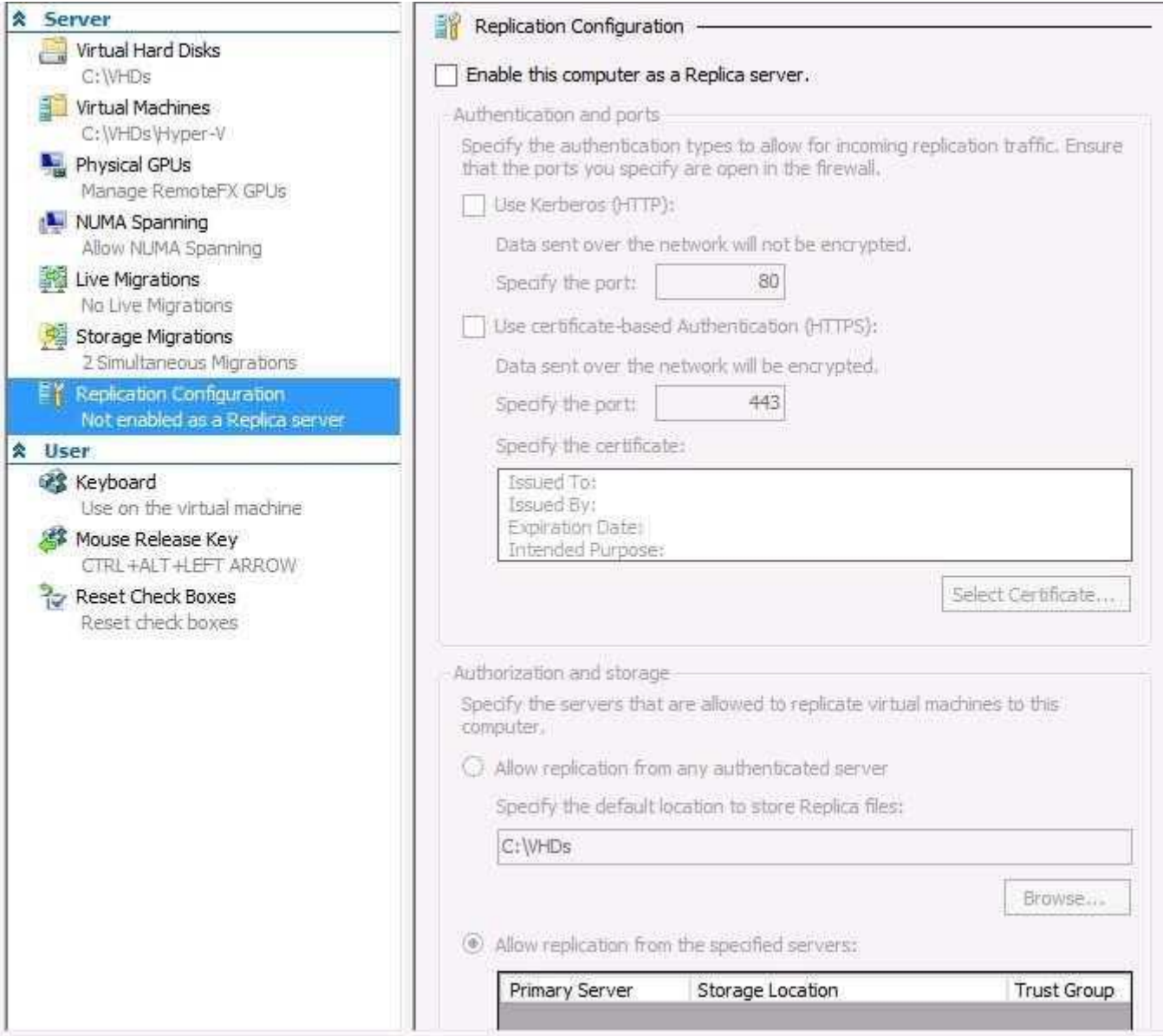

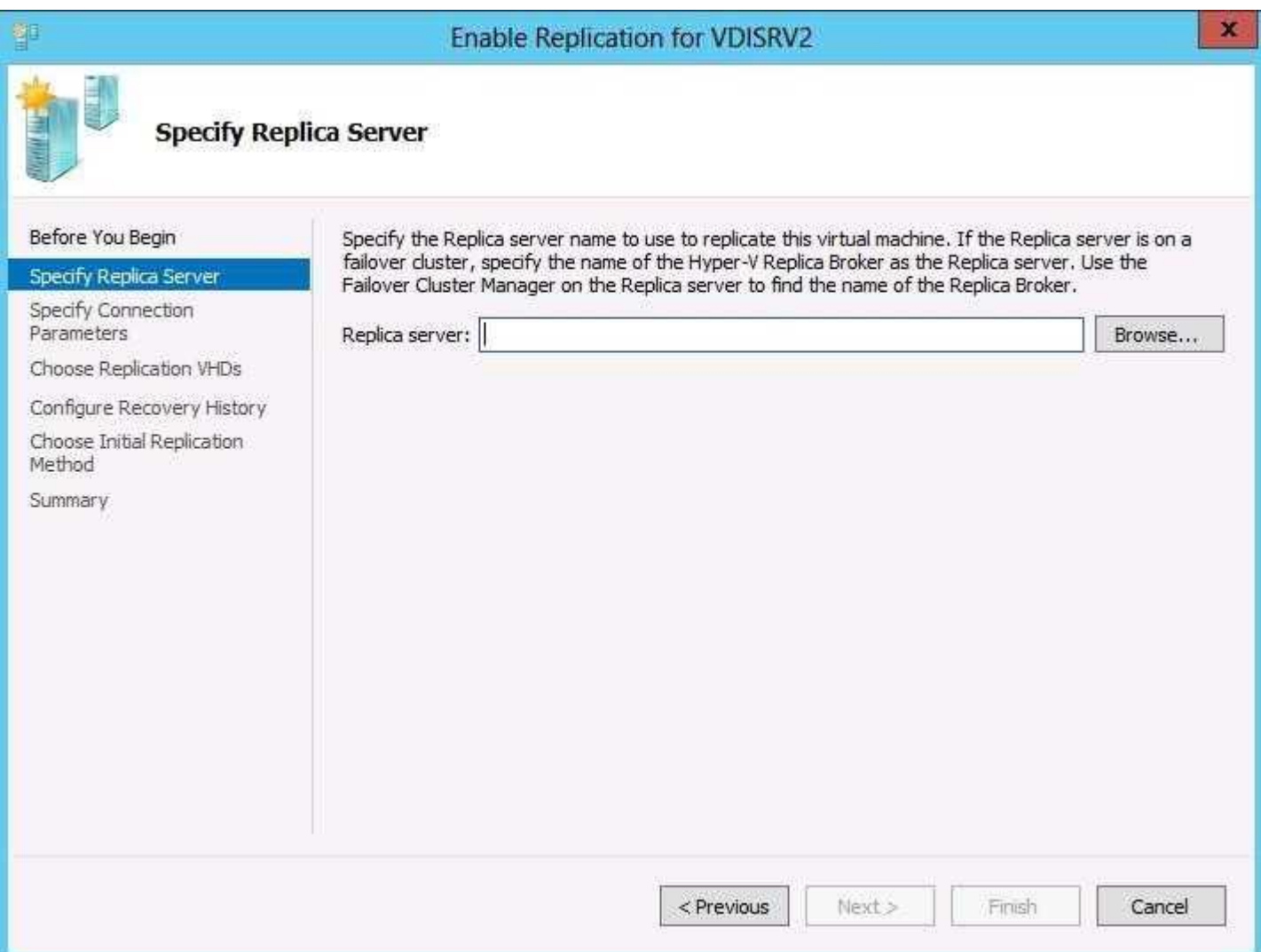

#### **QUESTION 14**

You have a server named File1 that runs Windows Server 2012. File1 has the File Server role service installed. You plan to back up all shared folders by using Microsoft Online Backup. You download and install the Microsoft Online Backup Service Agent on File1. You need to ensure that you use Windows Server Backup to back up data to Microsoft Online Backup. What should you do?

- A. From Computer Management, add the File1 computer account to the Backup Operators group.
- B. From the Services console, modify the Log On settings of the Microsoft Online Backup Service Agent.
- C. From Windows Server Backup, run the Register Server Wizard.
- D. From a command prompt, run wbadmin.exe enable backup.

**Correct Answer:** C **Section: (none) Explanation**

**Explanation/Reference:**

http://blogs.technet.com/b/windowsserver/archive/2012/03/28/microsoft-online-backup-service.aspx

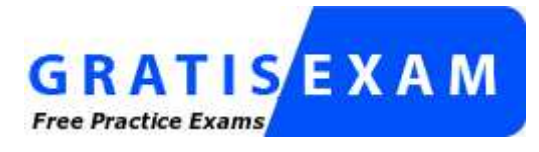

#### http://www.gratisexam.com/

You can choose the Register Server action in the Microsoft Online Backup MMC snap-in to start the registration wizard, and sign in using a pre-provisioned Microsoft Online Services ID.

#### **QUESTION 15**

Your network contains an Active Directory domain named contoso.com. The domain contains three servers named Server1, Server2, and Server3 that run Windows Server 2012. All three servers have the Hyper-V server role installed and the Failover Clustering feature installed. Server1 and Server2 are nodes in a failover cluster named Cluster1. Several highly available virtual machines run on Cluster1. Cluster1 has the Hyper-V Replica Broker role installed. The Hyper-V Replica Broker currently runs on Server1. Server3 currently has no virtual machines. You need to configure Cluster1 to be a replica server for Server3 and Server3 to be a replica server for Cluster1. Which two tools should you use? (Each correct answer presents part of the solution. Choose two.)

- A. The Hyper-V Manager console connected to Server3
- B. The Hyper-V Manager console connected to Server2
- C. The Failover Cluster Manager console connected to Cluster1
- D. The Failover Cluster Manager console connected to Server3
- E. The Hyper-V Manager console connected to Server1

**Correct Answer:** AC **Section: (none) Explanation**

#### **Explanation/Reference:**

http://www.biztechmagazine.com/article/2012/12/introducing-hyper-v-replica-windows-server-2012 Open Hyper-V Settings in the Actions pane of Hyper-V Manager, click on Replication Configuration and select Enable this computer as a replica server in the Details pane.

http://blogs.technet.com/b/virtualization/archive/2012/03/27/why-is-the-quot-hyper-v-replica-broker- quotrequired.aspx

For a cluster on the replica site, the replication settings are configured via the Replication Settings which is available on clicking the Broker role in the Failover cluster console.

## **Exam B**

## **QUESTION 1**

You have a server named Server1 that runs Windows Server 2012. You modify the properties of a system driver and you restart Server1. You discover that Server1 continuously restarts without starting Windows Server 2012. You need to start Windows Server 2012 on Server1 in the least amount of time. The solution must minimize the amount of data loss. Which Advanced Boot Option should you select?

- A. Repair Your Computer
- B. Disable Driver Signature Enforcement
- C. Last Know Good Configuration (advanced)
- D. Disable automatic restart on system failure

**Correct Answer:** C **Section: (none) Explanation**

#### **Explanation/Reference:**

NOTE: Answer "C" seems like the correct answer, though no supporting reference material has been found to support this.

#### **QUESTION 2**

You have a file server named Server1 that runs a Server Core Installation of Windows Server 2012. You need to ensure that users can access previous versions of files that are shared on Server1 by using the Previous Versions tab. Which tool should you use?

- A. wbadmin
- B. Diskpart
- C. Storrept
- D. Vssadmin

**Correct Answer:** D **Section: (none) Explanation**

#### **Explanation/Reference:**

http://technet.microsoft.com/en-us/library/cc754968(v=ws.10).aspx Displays current volume shadow copy backups and all installed shadow copy writers and providers.

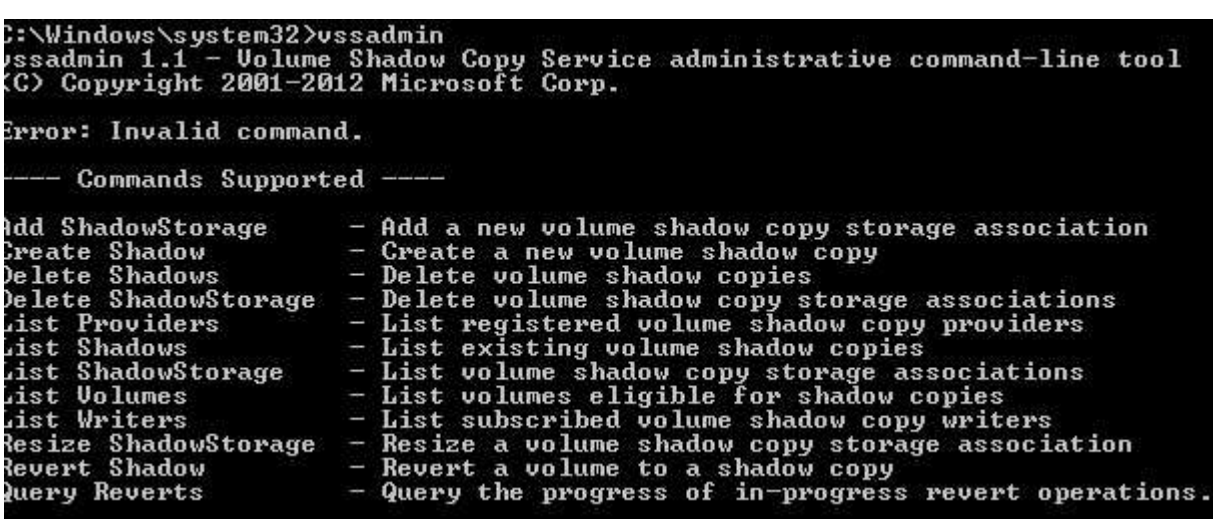

## **QUESTION 3**

You have a server named Server1 that runs Windows Server 2012. On Server1, you configure a custom Data Collector Set (DCS) named DCS1. You need to ensure that all performance log data that is older than 30 days is deleted automatically. What should you configure?

- A. A File Server Resource Manager (FSRM) file screen on the %Systemdrive%\PerfLogs folder
- B. The Data Manager settings of DCS1
- C. A schedule for DCS1
- D. A File Server Resource Manager (FSRM) quota on the %Systemdrive%\PerfLogs folder

**Correct Answer:** B **Section: (none) Explanation**

#### **Explanation/Reference:**

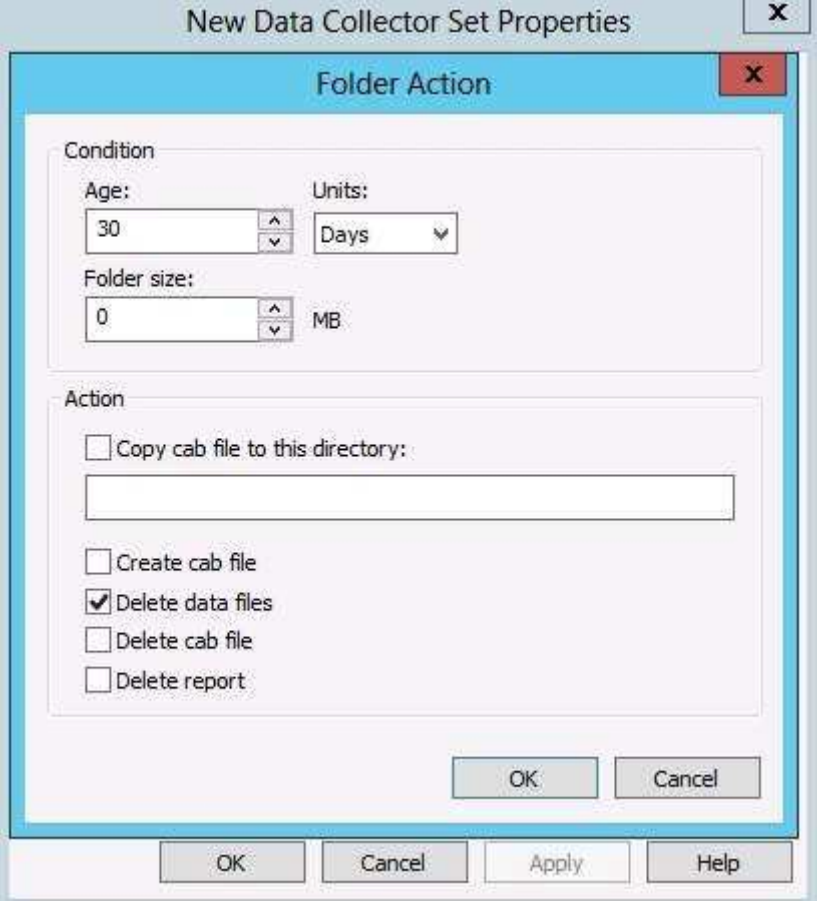

# Data Manager Properties

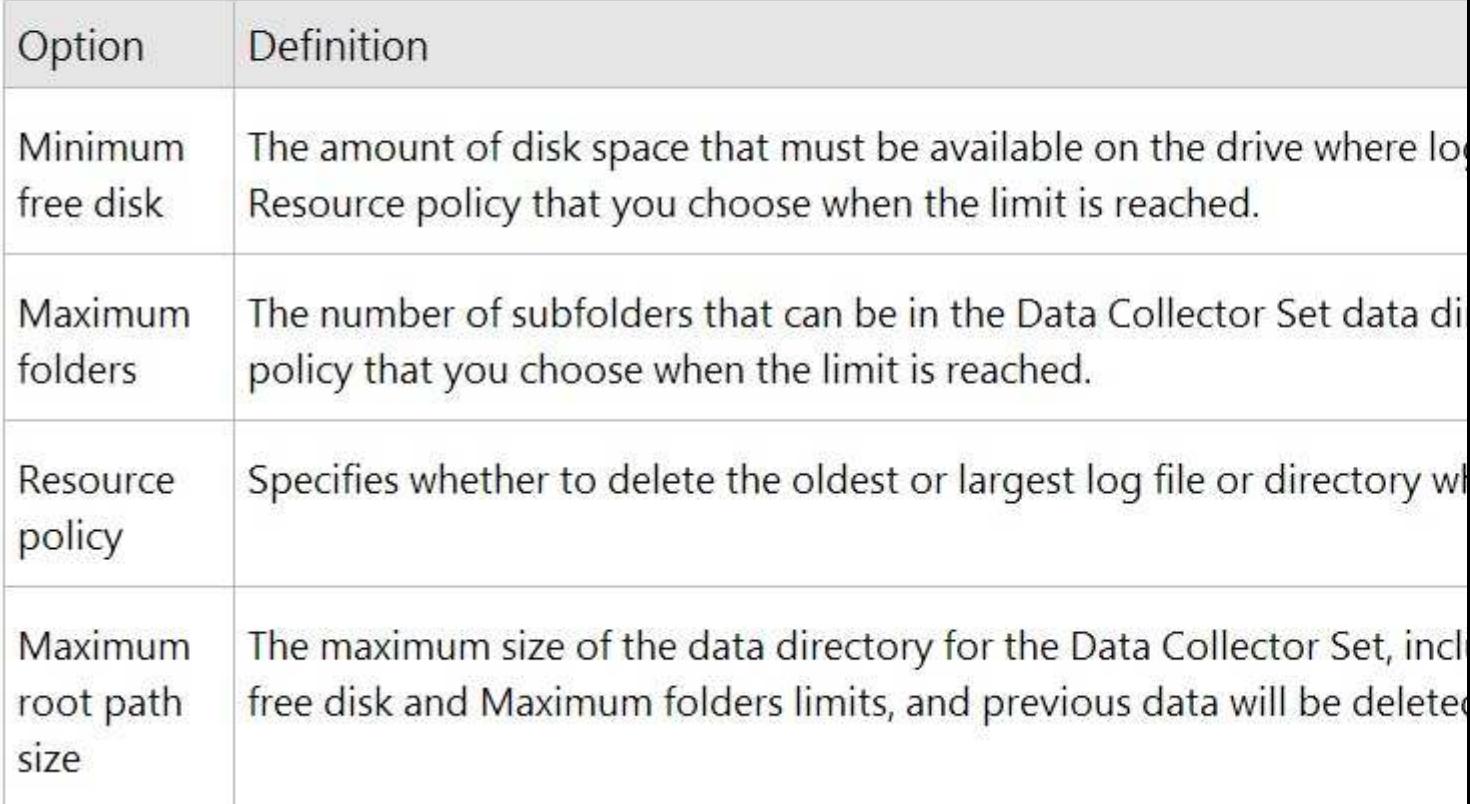

## **QUESTION 4**

Your network contains a single Active Directory domain named contoso.com. The domain contains a member server named Server1 that runs Windows Server 2012. Server1 has the Windows Server Updates Services server role installed and is configured to download updates from the Microsoft Update servers. You need to ensure that Server1 downloads express installation files from the Microsoft Update servers. What should you do from the Update Services console?

- A. From the Products and Classifications options, configure the Products settings.
- B. From the Products and Classifications options, configure the Classifications settings.
- C. From the Update Files and Languages options, configure the Update Files settings.
- D. From the Automatic Approvals options, configure the Update Rules settings.

**Correct Answer:** C **Section: (none) Explanation**

**Explanation/Reference:** http://technet.microsoft.com/en-us/library/cc708480(v=ws.10).aspx

## **To specify where to store downloaded update files**

1. On the WSUS console toolbar, click **Options**, and then click **Synchronization Options**.

## 2. Under **Update Files and Languages**, click **Advanced**.

3. Under **Update Files**, select whether to store update files on the server running Windows Server Update Services (WSUS) or on Microsoft Update. If you choose to store update files on your server, you can choose either to download update files only when they are approved, or to download express installation files.

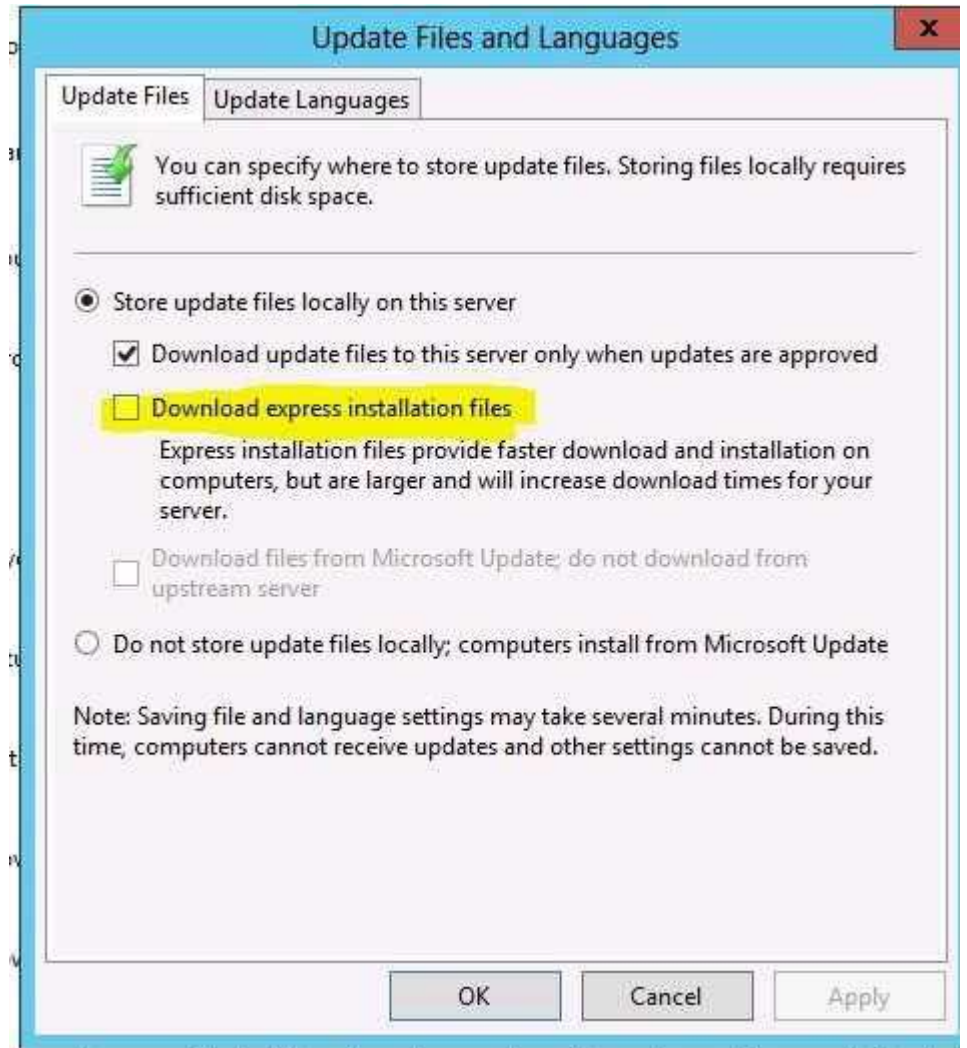

## **QUESTION 5**

You have a server named Server1 that runs Windows Server 2012. You create a custom Data Collector Set (DCS) named DCS1. You need to configure DCS1 to meet the following requirements:

- Automatically run a program when the amount of total free disk space on Server1 drops below 10 percent of capacity.
- Log the current values of several registry settings.

Which two should you configure in DCS1? (Each correct answer presents part of the solution. Choose two.)

- A. System configuration information
- B. A Performance Counter Alert
- C. Event trace data
- D. A performance counter

## **Correct Answer:** AB

**Section: (none) Explanation**

#### **Explanation/Reference:**

http://technet.microsoft.com/en-us/library/cc766404.aspx System configuration information allows you to record the state of, and changes to, registry keys.

#### http://technet.microsoft.com/en-us/library/cc722414.aspx

You can create a custom Data Collector Set containing performance counters and configure alert activities based on the performance counters exceeding or dropping below limits you define.

#### **QUESTION 6**

Your network contains an Active Directory domain named contoso.com. The domain contains a domain controller named DC1. On DC1, you add a new volume and you stop the Active Directory Domain Services (AD DS) service. You run ntdsutil.exe and you set NTDS as the active instance. You need to move the Active Directory database to the new volume. Which Ntdsutil context should you use?

A. Files

- B. IFM
- C. Configurable Settings
- D. Partition management

**Correct Answer:** A **Section: (none) Explanation**

**Explanation/Reference:** http://support.microsoft.com/kb/816120

#### **How to Move the Database**

You can move the Ntds.dit data file to a new folder. If you do so, the registry is updated so that Directory Service uses the new location when you restart the server.

To move the data file to another folder, follow these steps:

1. Click **Start**, click **Run**, type **ntdsutil** in the **Open** box, and then press ENTER.

2. At the Ntdsutil command prompt, type **files**, and then press ENTER.

3. At the file maintenance command prompt, type **move DB to new location** (where new location is an existing folder that you have created for this purpose), and then press ENTER.

4. To quit Ntdsutil, type **quit**, and then press ENTER.

5. Restart the computer.

#### **QUESTION 7**

Your network contains an Active Directory domain named adatum.com. The domain contains a domain controller named Server1. On Server1, you create a new volume named E. You restart Server1 in Directory Service Restore Mode. You open ntdsutil.exe and you set NTDS as the active instance. You need to move the Active Directory logs to E:\NTDS\. Which Ntdsutil context should you use?

#### A. IFM

- B. Files
- C. Configurable Settings
- D. Partition management

**Correct Answer:** B **Section: (none) Explanation**

**Explanation/Reference:**

#### http://support.microsoft.com/kb/816120#5

### **How to Move Log Files**

Use the **move logs to** command to move the directory service log files to another folder. For the new settings to take effect, restart the computer after you move the log files.

To move the log files, follow these steps:

- 1. Click **Start**, click **Run**, type **ntdsutil** in the **Open** box, and then press ENTER.
- 2. At the Ntdsutil command prompt, type **files**, and then press ENTER.

3. At the file maintenance command prompt, type **move logs to new location** (where new location is an existing folder that you have created for this purpose), and then press ENTER.

- 4. Type **quit**, and then press ENTER.
- 5. Restart the computer.

#### **QUESTION 8**

Your network contains an Active Directory domain named contoso.com. All domain controllers run Windows Server 2012. You pre-create a read-only domain controller (RODC) account named RODC1. You export the settings of RODC1 to a file named File1.txt. You need to promote RODC1 by using File1.txt. Which tool should you use?

- A. The Install-WindowsFeature cmdlet
- B. The Add-WindowsFeature cmdlet
- C. The Dism command
- D. The Dcpromo command
- E. The Install-ADDSDomainController cmdlet

**Correct Answer:** D **Section: (none) Explanation**

#### **Explanation/Reference:**

DCPromo is gone, HOWEVER, it is still used for unattend installations using unattended files. This allows administrators the chance to get used to using powershell commands instead of the unattended file.

#### http://technet.microsoft.com/en-us/library/hh472162.aspx

Beginning with Windows Server 2012, you can install AD DS using Windows PowerShell. Dcpromo.exe is deprecated beginning with Windows Server 2012, but you can still run dcpromo.exe by using an answer file (dcpromo /unattend:<answerfile> or dcpromo /answer:<answerfile>). The ability to continue running dcpromo.exe with an answer file provides organizations that have resources invested in existing automation time to convert the automation from dcpromo.exe to Windows PowerShell. For more information about running dcpromo.exe with an answer file, see http://support.microsoft.com/kb/947034.

#### **QUESTION 9**

Your network contains an Active Directory domain named contoso.com. The domain contains a domain controller named DC5. DC5 has a Server Core Installation of Windows Server 2012. You need to uninstall Active Directory from DC5 manually. Which tool should you use?

- A. The ntdsutil.exe command
- B. The dcpromo.exe command
- C. The Remove-WindowsFeature cmdlet
- D. The Remove-ADComputer cmdlet

**Correct Answer:** B **Section: (none) Explanation**

## **Explanation/Reference:**

DCPromo has been phased out in 2012, but can still be used for unattended and force removal functions. Remove-WindowsFeature may allow you to remove the ADDS feature, but it won't allow you to remove it until it's been demoted first. Since there are no other valid commands in this question, then the force removal is the only option. If the "Uninstall-ADDSDomainController" option was present, then that would be the correct answer.

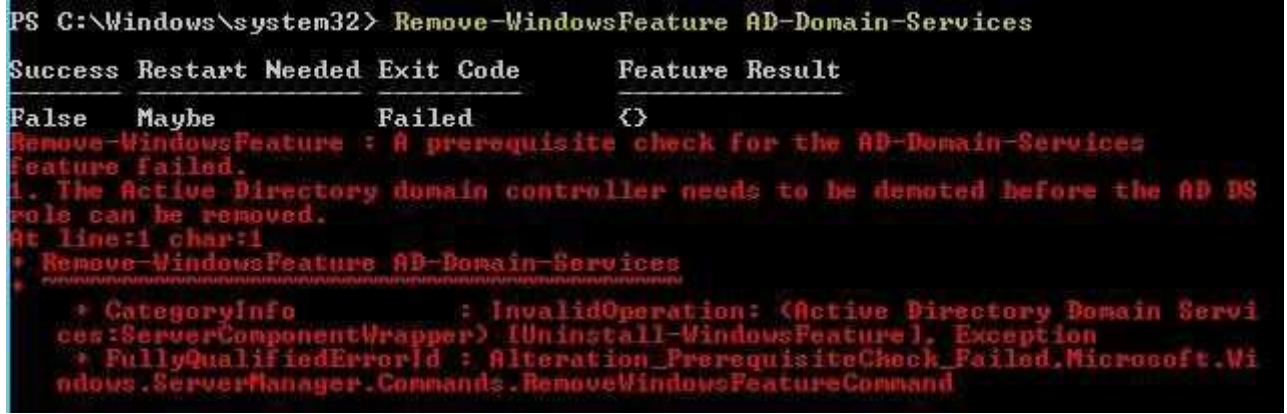

## http://technet.microsoft.com/en-us/library/hh472163.aspx

NOTE: Based on this article, the previous explanation seems flawed. The question mentions manually uninstalling AD. However, this article shows that you can use PowerShell with the "-ForceRemoval" command, or the Remove Roles Wizard, but does not mention the use of the cmdlet. A second opinion is needed on this question/answer.

The command syntax for removing AD DS is as follows. Optional parameters appear within brackets.

Uninstall-ADDSDomainController ForceRemoval [-skipprechecks] LocalAdministratorPassword <SecureStr ing> [-Credential <PS Credential>] [-DemoteOperationsMasterRole] [-NoRebootOnCompletion] [-Force] [-W hatIf] [-Confirm] [<common parameters>]

To Remove AD DS using the Remove Roles Wizard

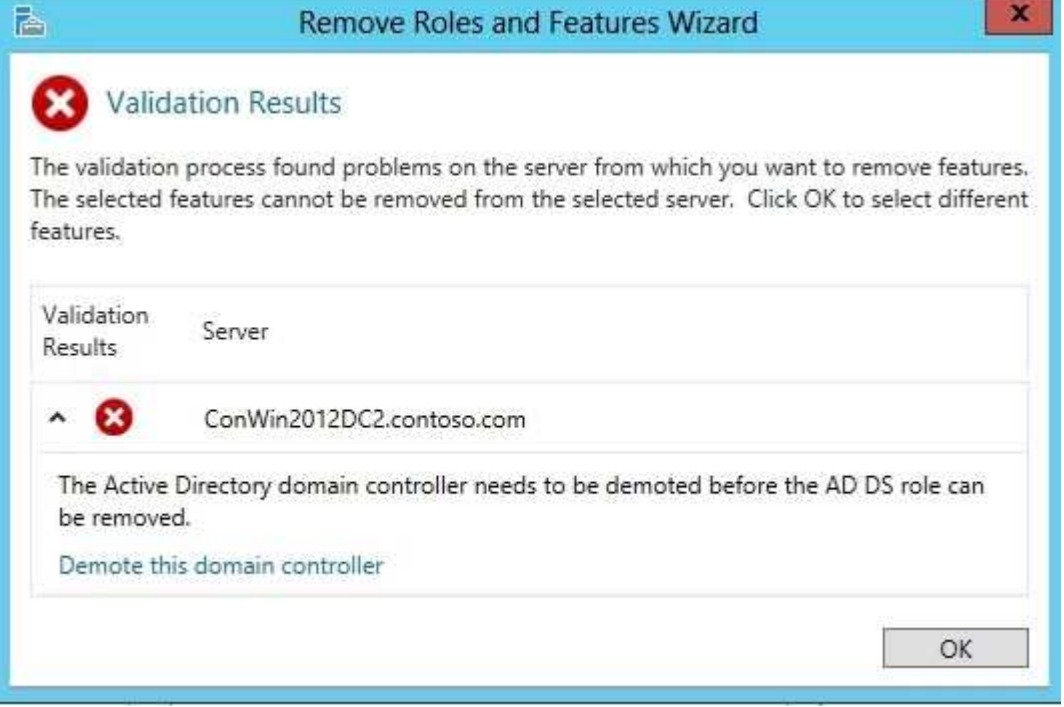

The validation error appears by design because the AD DS server role binaries cannot be removed while the server is running as a domain controller. Click **Demote this domain controller**.

#### **QUESTION 10**

Your network contains an Active Directory domain named contoso.com. Domain controllers run either Windows Server 2008, Windows Server 2008 R2, or Windows Server 2012. You have a Password Settings object (PSOs) named PSO1. You need to view the settings of PSO1. Which tool should you use?

- A. Get-ADDomainControllerPasswordReplicationPolicy
- B. Get-ADDefaultDomainPasswordPolicy
- C. Server Manager
- D. Get-ADFineGrainedPasswordPolicy

**Correct Answer:** D **Section: (none) Explanation**

#### **Explanation/Reference:**

http://technet.microsoft.com/en-us/library/ee617231.aspx

#### **Get-ADFineGrainedPasswordPolicy**

Gets one or more Active Directory fine grained password policies.

#### **QUESTION 11**

Your network contains an Active Directory domain named contoso.com. The domain contains a domain controller named dc1.contoso.com. You discover that the Default Domain Policy Group Policy objects (GPOs) and the Default Domain Controllers Policy GPOs were deleted. You need to recover the Default Domain Policy and the Default Domain Controllers Policy GPOs. What should you run?

- A. dcgpofix.exe /target:domain
- B. dcgpofix.exe /target:both
- C. gpfixup.exe /oldnb:contoso/newnb:dc1
- D. gpfixup.exe /dc:dc1.contoso.com

#### **Correct Answer:** B **Section: (none) Explanation**

**Explanation/Reference:** http://technet.microsoft.com/en-us/library/cc739095(v=ws.10).aspx

Dcgpofix restores the default Group Policy objects to their original default state after initial installation of a domain controller. The Dcgpofix tool recreates the two default Group Policy objects and creates the settings based on the operations that are performed only during Dcpromo. It is important to understand that Dcgpofix does not restore the security settings to the state they were in before you run Dcpromo.

Type the following at the command prompt: **dcgpofix [/ignoreschema][/target: {domain | dc | both}]**

#### Where:

**/ignoreschema** is an optional parameter. If you set this parameter, the Active Directory schema version number is ignored.

**/target: {domain | dc | both}** is an optional parameter that specifies the target domain, domain controller, or both. If you do not specify **/target**, dcgpofix uses both by default.

#### **QUESTION 12**

Your network contains an Active Directory domain named contoso.com. The domain contains a server named Server1 that runs Windows Server 2012. Server1 has the Network Policy Server role service installed. You plan to configure Server1 as a Network Access Protection (NAP) health policy server for VPN enforcement by using the Configure NAP wizard. You need to ensure that you can configure the VPN enforcement method on Server1 successfully. What should you install on Server1 before you run the Configure NAP wizard?

- A. The Remote Access server role
- B. A system health validator (SHV)
- C. A computer certificate
- D. The Host Credential Authorization Protocol (HCAP)

**Correct Answer:** C **Section: (none) Explanation**

**Explanation/Reference:** When running the wizard: You cannot continue without a valid certificate:

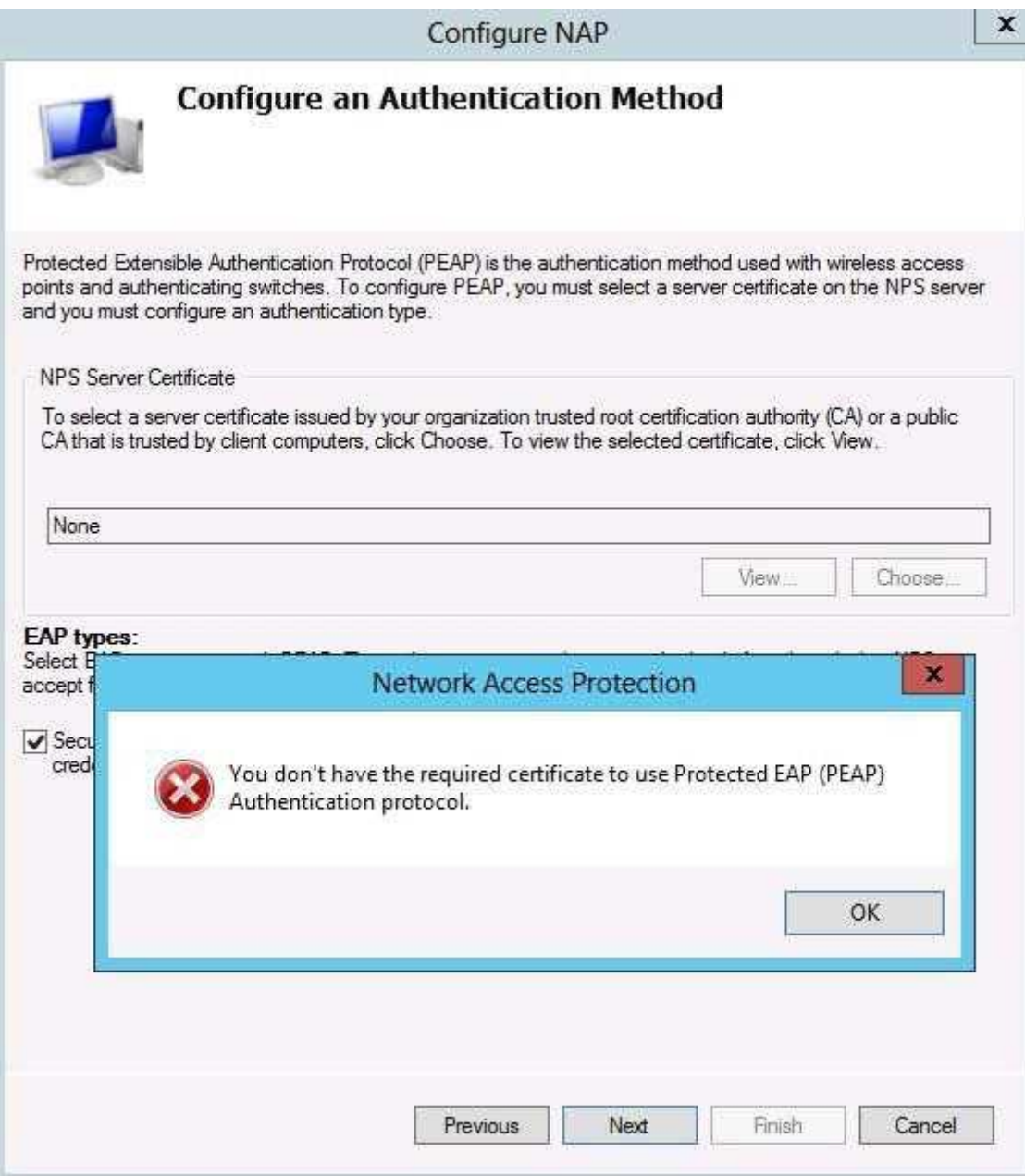

NOTE: No clear documentation was able to be referenced for this answer.

## **QUESTION 13**

Your network contains an Active Directory domain named contoso.com. All client computers run Windows 8. Your company has users who work from home. Some of the home users have desktop computers. Other home users have laptop computers. All of the computers are joined to the domain. All of the computer accounts are members of a group named Group1. Currently, the home users access the corporate network by using a PPTP VPN. You implement DirectAccess by using the default configuration and you specify Group1 as the DirectAccess client group. The home users who have desktop computers report that they cannot use DirectAccess to access the corporate network. The home users who have laptop computers report that they can use DirectAccess to access the corporate network. You need to ensure that the home users who have desktop computers can access the network by using DirectAccess. What should you modify?

- A. The WMI filter for Direct Access Client Settings GPO
- B. The conditions of the Connections to Microsoft Routing and Remote Access server policy
- C. The membership of the RAS and IAS Servers group
- D. The security settings of the computer accounts for the desktop computers

**Correct Answer:** A **Section: (none) Explanation**

#### **Explanation/Reference:**

The default settings includes creating a GPO that has a WMI filter for laptops only.

#### **Security Filtering**

The settings in this GPO can only apply to the following groups, users, and computers:

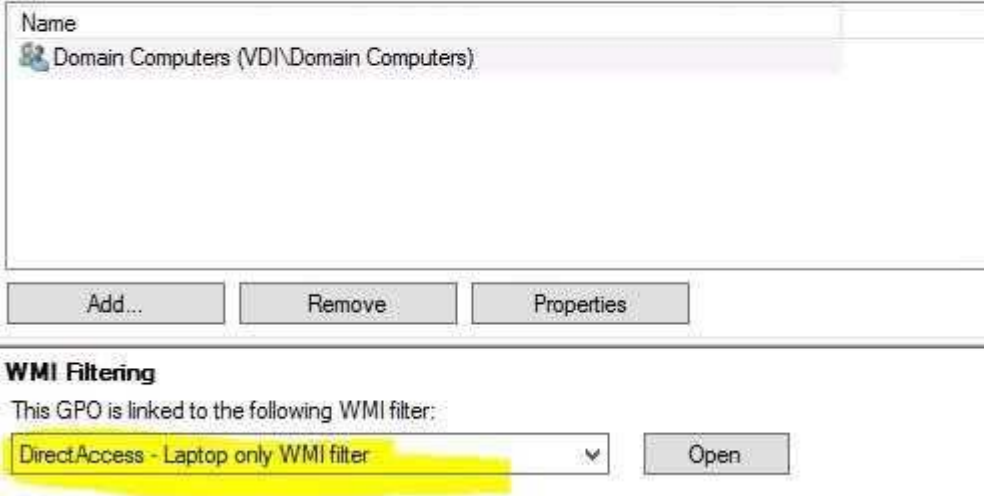

#### http://technet.microsoft.com/en-us/library/jj574145.aspx

There are two decisions to make when planning your client deployment:

Will DirectAccess be available to mobile computers only, or to any computer?

When you configure DirectAccess clients in the Enable DirectAccess wizard, you can choose to allow only mobile computers in the specified security groups to connect using DirectAccess. If you restrict access to mobile computers, Remote Access automatically configures a WMI filter to ensure that the DirectAccess client GPO is applied only to mobile computers in the specified security groups. The Remote Access administrator requires permissions to create or modify group policy WMI filters to enable this setting.

#### http://technet.microsoft.com/en-us/library/hh918408.aspx

By default DA is deployed on all domain laptop and netbook computers that belong to the domain specified in the client GPO. This is achieved by adding the **Domain Computers** AD group as the client SG and creating a WMI filter to filter out devices that are classified as either non-laptops and netbooks. If a client GPO is not specified then the domain of the DA server is used and a client GPO with default name is created in that domain. If the user running the cmdlet does not have the permissions to create the WMI filter, then no client SG is added.

#### **QUESTION 14**

Your network contains an Active Directory forest. The forest contains two domains named contoso.com and fabrikam.com. All of the DNS servers in both of the domains run Windows Server 2012. The network contains two servers named Server1 and Server2. Server1 hosts an Active Directory-integrated zone for contoso.com. Server2 hosts an Active Directory-integrated zone for fabrikam.com. Server1 and Server2 connect to each other by using a WAN link. Client computers that connect to Server1 for name resolution cannot resolve names in fabrikam.com. You need to configure Server1 to support the resolution of names in fabrikam.com. The solution must ensure that users in contoso.com can resolve names in fabrikam.com if the WAN link fails. What should you do on Server1?

- A. Create a stub zone.
- B. Create a secondary zone.
- C. Add a forwarder.
- D. Create a conditional forwarder.

## **Correct Answer:** B **Section: (none) Explanation**

#### **Explanation/Reference:**

http://technet.microsoft.com/en-us/library/cc771898(v=ws.10).aspx

Stub zone doesn't host the records themselves Forwarder and conditional forwarders simply give instructions on where to forward DNS requests to.

Secondary Zone: When a zone that this DNS server hosts is a secondary zone, this DNS server is a secondary source for information about this zone.

Stub Zone: When a zone that this DNS server hosts is a stub zone, this DNS server is a source only for information about the authoritative name servers for this zone.

#### **QUESTION 15**

Your network contains an Active Directory domain named contoso.com. The domain contains a Web server named www.contoso.com. The Web server is available on the Internet. You implement DirectAccess by using the default configuration. You need to ensure that users never attempt to connect to www.contoso.com by using DirectAccess. The solution must not prevent the users from using DirectAccess to access other resources in contoso.com. Which settings should you configure in a Group Policy object (GPO)?

- A. Network Connections
- B. DirectAccess Client Experience Settings
- C. DNS Client
- D. Name Resolution Policy

**Correct Answer:** D **Section: (none) Explanation**

# **Explanation/Reference:**

http://www.techrepublic.com/blog/10things/10-things-you-should-know-about-directaccess/1371

#### Name Resolution Policy

#### Overview

The Name Resolution Policy Table (NRPT) stores configuration settings for DNS security (DNSSEC) and DirectAccess on DNS client computers. You can use this page to create or edit rules, which are used to make policies that can be applied to an Active Directory organizational unit (OU).

#### Learn more about DNSSEC on the Web

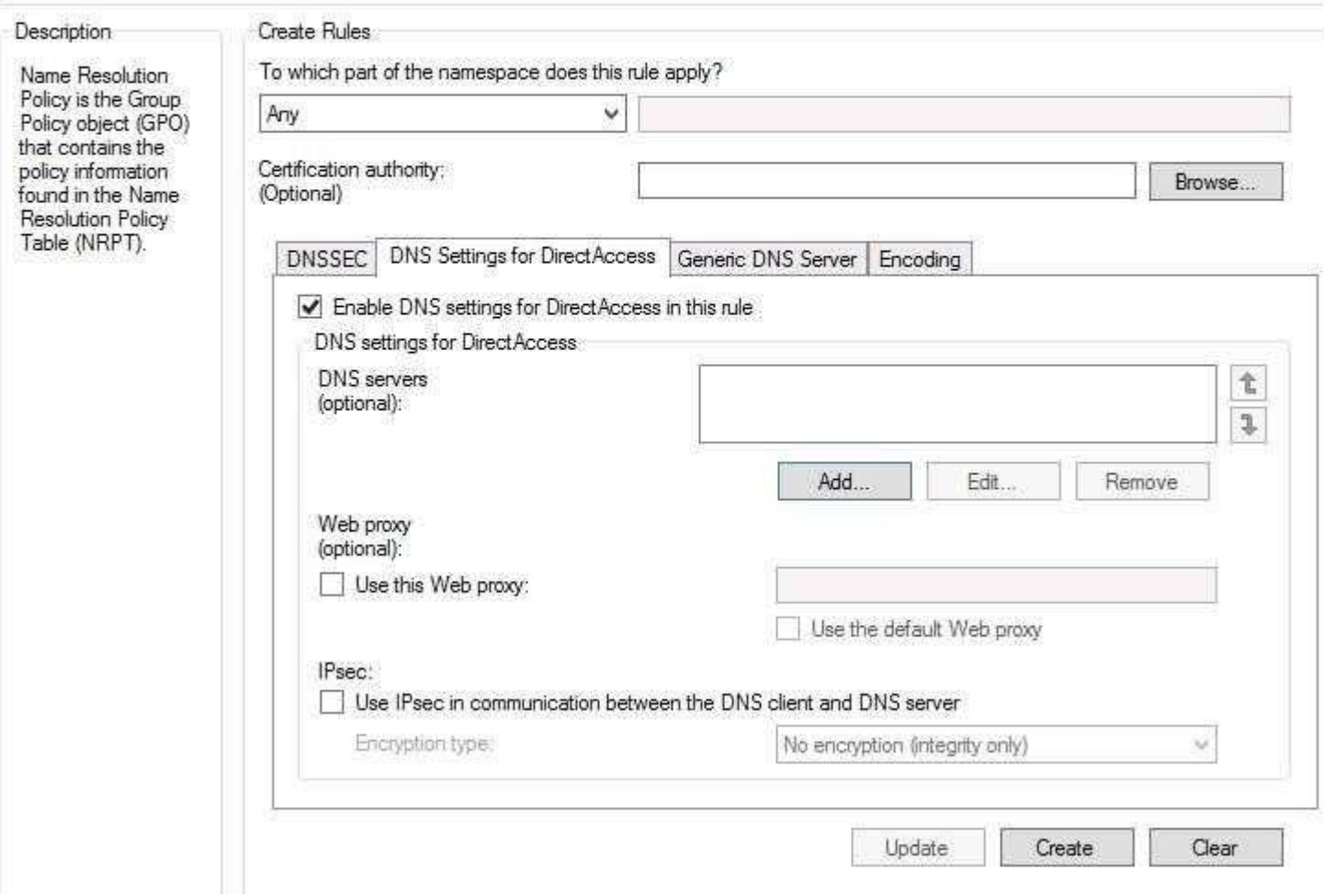

#### **Name Resolution Policy Table provides policy-based DNS queries**

The DirectAccess client uses the Name Resolution Policy Table (NRPT) to determine which DNS server to use to resolve names. When the DirectAccess client is on the corpnet, the NRPT is turned off. When the DirectAccess client detects that it is on the Internet, the DirectAccess client turns on the NRPT and checks its entries to see which DNS server it should use to connect to a resource. You put your internal domain names and possible servers on the NRPT and configure it to use an internal DNS server to resolve names.

When the DirectAccess client on the Internet needs to connect to a resource using a FQDN, it checks the NRPT. If the name is on it, the query is sent to an intranet DNS server. If the name is not on the NRPT, the DirectAccess client sends the query to the DNS server configured on its NIC, which is an Internet DNS server. The name of the NLS server is also placed on the NRPT, but it's included as an exemption -- meaning that the DirectAccess client should never use an intranet server to resolve the name of the NLS server. So the DirectAccess client on the Internet will never be able to resolve the name of the NLS server and thus will know that it is on the Internet and will turn on its DirectAccess client components. Even more important, when it connects to the corpnet over the DirectAccess connection, it doesn't think that it's connected to the corpnet by resolving the name of the NLS server.

## **QUESTION 16**

Your network contains an Active Directory domain named contoso.com. All domain controllers run Windows Server 2012. On all of the domain controllers, Windows is installed in C:\Windows and the Active Directory database is located in D:\Windows\NTDS\. All of the domain controllers have a third-party application installed. The operating system fails to recognize that the application is compatible with domain controller cloning. You verify with the application vendor that the application supports domain controller cloning. You need to prepare a domain controller for cloning. What should you do?

- A. In C:\Windows\System32\Sysprep\Actionfiles\, add the application information to an XML file named Respecialize.xml.
- B. In D:\Windows\NTDS\, create an XML file named DCCIoneConfig.xml and add the application information to the file.
- C. In D:\Windows\NTDS\, create an XML file named CustomDCCIoneAllowList.xml and add the application information to the file.
- D. In C:\Windows\, create an XML file named DCCIoneConfig.xml and add the application information to the file.

**Correct Answer:** C **Section: (none) Explanation**

#### **Explanation/Reference:**

http://blogs.technet.com/b/askpfeplat/archive/2012/10/01/virtual-domain-controller-cloning-in-windows- server-2012.aspx

It tells us that applications were found that are not on the allowed list. What's on the allowed list? Good question. You can find it at C:\Windows\System32\DefaultDCCloneAllowList.xml. This list exists by default on Windows Server 2012 domain controllers and should not be modified. If you want to add a discovered application to the list, you'll need to generate a custom DC allow list.

You've verified with the application vendor that the service is OK to clone. Generating the allow list is easy. Run Get-ADDCCloningExcludedApplicationList again, but specify the GenerateXML switch.

The cmdlet generates the XML and writes it out to c:\windows\ntds, as the output shows.

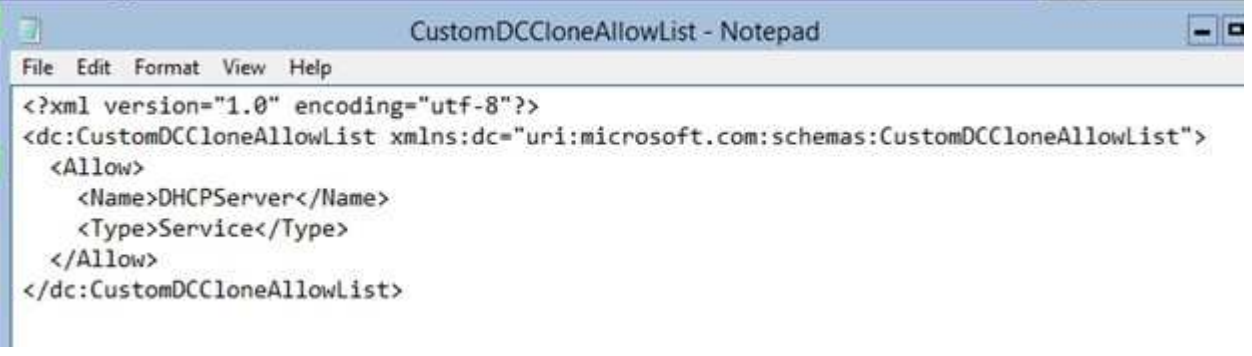

(Notice the name of the file in this screenshot, "CustomDCCloneAllowList").

#### **QUESTION 17**

Your network contains an Active Directory domain named contoso.com. All servers run Windows Server 2012. The domain contains two servers. The servers are configured as shown in the following table.

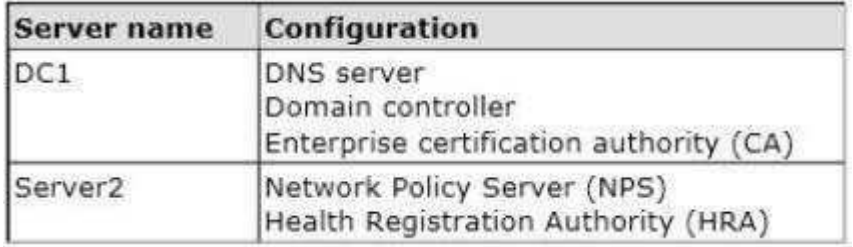

All client computers run Windows 8 Enterprise. You plan to deploy Network Access Protection (NAP) by using IPSec enforcement. A Group Policy object (GPO) named GPO1 is configured to deploy a trusted server group to all of the client computers. You need to ensure that the client computers can discover HRA servers automatically. Which three actions should you perform? (Each correct answer presents part of the solution. Choose three.)

- A. On Server2, configure the EnableDiscovery registry key.
- B. On DC1, create an alias (CNAME) record.
- C. On DC1, create a service location (SRV) record.
- D. In a GPO, modify the Trusted Server setting for the NAP Client Configuration.
- E. On all of the client computers, configure the EnableDiscovery registry key.

**Correct Answer:** CDE **Section: (none) Explanation**

#### **Explanation/Reference:**

http://technet.microsoft.com/en-us/library/dd296901(v=ws.10).aspx

#### **Requirements for HRA automatic discovery**

The following requirements must be met in order to configure trusted server groups on NAP client computers using HRA automatic discovery:

- Client computers must be running Windows Vista® with Service Pack 1 (SP1) or Windows XP with Service Pack 3 (SP3).
- The HRA server must be configured with a Secure Sockets Layer (SSL) certificate.
- The **EnableDiscovery** registry key must be configured on NAP client computers.
- DNS SRV records must be configured.
- $\blacksquare$ The trusted server group configuration in either local policy or Group Policy must be cleared.

#### **QUESTION 18**

Your network contains an Active Directory domain named adatum.com. The domain contains a server named Server1 that runs Windows Server 2012. Server1 is configured as a Network Policy Server (NPS) server and as a DHCP server. You need to ensure that only computers that send a statement of health are checked for Network Access Protection (NAP) health requirements. Which two settings should you configure? (Each correct answer presents part of the solution. Choose two.)

- A. The NAP-Capable Computers conditions
- B. The MS-Service Class conditions
- C. The NAS Port Type constraints
- D. The Called Station ID constraints
- E. The Health Policies conditions

**Correct Answer:** AE **Section: (none) Explanation**

**Explanation/Reference:**

The NAP-Capable ensures that the machine is able to send a statement of health, and the Health Policy tells it which policy to evaluate against.

http://technet.microsoft.com/en-us/library/cc731220(v=ws.10).aspx

NAP-Capable Computers: Restricts the policy to either clients that are capable of participating in NAP or clients that are not capable of participating in NAP. This capability is determined by whether the client sends a SoH to NPS.

Health Policies: Restricts the policy to clients that meet the health criteria specified in the health policy. For example, you might have two Health Policies that you have configured using the Windows SHV -- one health policy created for circumstances where client computers pass all health checks and one policy created for circumstances where client computers fail all health checks specified in the Windows SHV. If you select the health policy that designates that all client computers must pass all health checks, the SoH sent to NPS from NAP agent on the client computer must state that the client passed all health checks required by the Windows SHV in order for the conditions of the network policy to be met.

## **QUESTION 19**

Your network contains two servers named Server1 and Server2. Both servers run Windows Server 2012 and have the DNS Server server role installed. On Server1, you create a standard primary zone named contoso.com. You need to ensure that Server2 can host a secondary zone for contoso.com. What should you do from Server1?

- A. Create a zone delegation that points to Server2.
- B. Create a trust anchor named Server2.
- C. Convert contoso.com to an Active Directory-integrated zone.
- D. Add Server2 as a name server.

**Correct Answer:** D **Section: (none) Explanation**

#### **Explanation/Reference:**

http://technet.microsoft.com/en-us/library/cc816885(v=ws.10).aspx

Typically, adding a secondary DNS server to a zone involves three steps:

1. On the primary DNS server, add the prospective secondary DNS server to the list of name servers that are authoritative for the zone.

2. On the primary DNS server, verify that the transfer settings for the zone permit the zone to be transferred to the prospective secondary DNS server.

3. On the prospective secondary DNS server, add the zone as a secondary zone.

Note: Active Directory-integrated zones do not ordinarily employ secondary DNS servers. Active Directoryintegrated zones use Active Directory replication instead of zone transfer to synchronize zone data among DNS servers.

# **Exam C**

## **QUESTION 1**

You have a server named Server1 that runs Windows Server 2012. On Server1, you configure a custom Data Collector Set (DCS) named DCS1. DCS1 is configured to store performance log data in C:\Logs. You need to ensure that the contents of C:\Logs are deleted automatically when the folder reaches 100 MB in size. What should you configure?

- A. A File Server Resource Manager (FSRM) file screen on the C:\Logs folder
- B. A schedule for DCS1
- C. The Data Manager settings of DCS1
- D. A File Server Resource Manager (FSRM) quota on the C:\Logs folder

**Correct Answer:** C **Section: (none) Explanation**

#### **Explanation/Reference:**

http://technet.microsoft.com/en-us/library/cc765998.asp

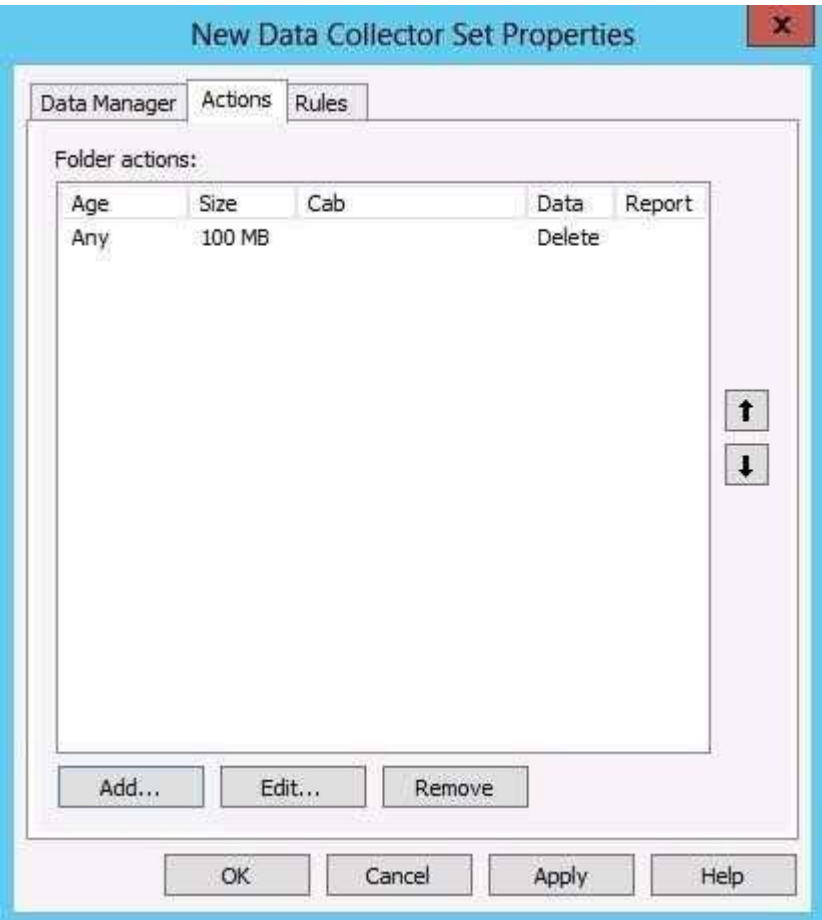

Age: The age in days or weeks of the data file. If the value is 0, the criterion is not used.

Size: The size in megabytes (MB) of the folder where log data is stored. If the value is 0, the criterion is not used.

Cab: A cabinet file, which is an archive file format. Cab files can be created from raw log data and extracted later when needed. Choose create or delete to take action based on the age or size criteria.

Data: Raw log data collected by the Data Collector Set. Log data can be deleted after a cab file is created to

save disk space while still retaining a backup of the original data.

Report: The report file generated by Windows Performance Monitor from raw log data. Report files can be retained even after the raw data or cab file has been deleted.

## **QUESTION 2**

You have a VHD that contains an image of Windows Server 2012. You plan to apply updates to the image. You need to ensure that only updates that can install without requiring a restart are installed. Which DISM option should you use?

- A. /Apply-Unattend
- B. /Add-ProvisionedAppxPackage
- C. /PreventPending
- D. /Cleanup-Image

**Correct Answer:** C **Section: (none) Explanation**

## **Explanation/Reference:**

Use the **/PreventPending** option to skip the installation of the package if the package or Explanation: Windows image has pending online actions. This option can only be used when servicing Windows 8, Windows Server 2012, or Windows® Preinstallation Environment (Windows PE) 4.0 images.

http://technet.microsoft.com/en-us/library/hh825265.aspxhttp://technet.microsoft.com/en-us/library/ hh825265.aspx

## **QUESTION 3**

Your network contains an Active Directory domain named contoso.com. The domain contains two servers named Server1 and Server2 that run Windows Server 2012. Server1 has the IP Address Management (IPAM) Server feature installed. Server2 has the DHCP Server server role installed. A user named User1 is a member of the IPAM Users group on Server1. You need to ensure that User1 can use IPAM to modify the DHCP scopes on Server2. The you add User1?

solution must minimize the number of permissions assigned to User1. To which group should

- A. IPAM ASM Administrators on Server1
- B. IPAMUG in Active Directory
- C. DHCP Administrators on Server2
- D. IPAM MSM Administrators on Server1

**Correct Answer:** C **Section: (none) Explanation**

#### **Explanation/Reference:**

Explanation: Members of the DHCP Administrators group can view and modify any data at the DHCP server. DHCP Administrators can create and delete scopes, add reservations, change option values, create superscopes, or perform any other activity needed to administer the DHCP server, including export or import of the DHCP server configuration and database. DHCP Administrators perform these tasks using the Netsh commands for DHCP or the DHCP console

Explanation/Reference: http://technet.microsoft.com/en-us/library/cc737716(v=ws.10).aspx

#### **QUESTION 4**

Your network contains an Active Directory domain named contoso.com. The domain contains two servers named Server1 and Server2. Both servers have the IP Address Management (IPAM) Server feature installed. You have a support technician named Tech1. Tech1 is a member of the IPAM Administrators group on Server1 and Server2. You need to ensure that Tech1 can use Server Manager on Server1 to manage IPAM on Server2. To which group on Server2 should you add Tech1.

- A. IPAM MSM Administrators
- B. IPAM Administrators
- C. winRMRemoteWMIUsers\_
- D. Remote Management Users

**Correct Answer:** C **Section: (none) Explanation**

#### **Explanation/Reference:**

Explanation: If you are accessing the IPAM server remotely using Server Manager IPAM client RSAT, then you must be a member of the WinRMRemoteWMIUsers group on the IPAM server, in addition to being a member of the appropriate IPAM security group (or local Administrators group).

This is another case of Remote Management Users and winRMRemoteWMIUsers\_ providing the exact same permissions. The description of each group is exactly the same. However since the user is already a member of IPAM adinistrators group and the IPAM MSM Administrators Administrators group provides access that is already available to the IPAM Administrators group.

Explanation/Reference: http://www.microsoft.com/en-us/download/details.aspx?id=29012 - Read Page 3

## **QUESTION 5**

Your network contains an Active Directory domain named contoso.com. The domain contains a server named Server1 that runs Windows Server 2012. Server1 has the Active Directory Certificate Services server role installed and is configured as an enterprise certification authority (CA). You need to ensure that all of the users in the domain are issued a certificate that can be used for the following purposes:

- **Email security**
- Client authentication
- Encrypting File System (EFS)

Which two actions should you perform? (Each correct answer presents part of the solution. Choose two.)

- A. Modify the properties of the User certificate template, and then publish the template.
- B. From a Group Policy, configure the Certificate Services Client Certificate Enrollment Policy settings.
- C. From a Group Policy, configure the Automatic Certificate Request Settings settings.
- D. Duplicate the User certificate template, and then publish the template.
- E. From a Group Policy, configure the Certificate Services Client Auto-Enrollment settings.

**Correct Answer:** DE **Section: (none) Explanation**

#### **Explanation/Reference:**

The default user template supports all of the requirements EXCEPT autoenroll as shown below:

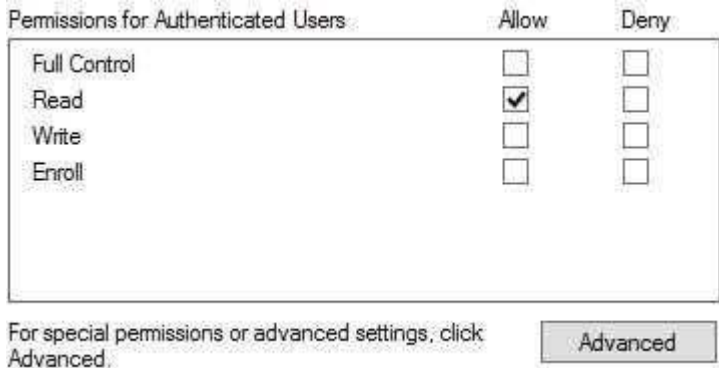

However a duplicated template from users has the ability to autoenroll:

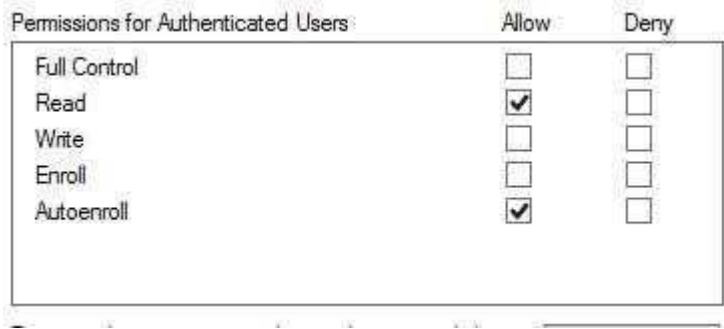

The Automatic Certificate Request Settings GPO setting is only available to Computer, not user.

#### **QUESTION 6**

You manage an environment that has many servers. The servers run Windows Server 2012 and use iSCSI storage. Administrators report that it is difficult to locate available iSCSI resources on the network. You need to ensure that the administrators can locate iSCSI resources on the network by using a central repository. Which feature should you deploy?

- A. The iSNS Server service feature
- B. The iSCSI Target Storage Provider feature
- C. The Windows Standards-Based Storage Management feature
- D. The iSCSI Target Server role service

**Correct Answer:** A **Section: (none) Explanation**

**Explanation/Reference:** Explanation: Features of iSNS Server

iSNS Server is a repository of currently active iSCSI nodes, as well as their associated portals, entities, etc.

Nodes can be initiators, targets, or management nodes.

Typically, initiators and targets register with the iSNS server, and the initiators query the iSNS server for the list of available targets.

A dynamic database of the iSCSI devices and related information that are currently available on the network: The database helps provide iSCSI target discovery functionality for the iSCSI initiators on the network. The database is kept dynamic by using the Registration Period and Entity Status Inquiry features of iSNS.

Registration Period allows the server to automatically deregister stale entries. Entity Status Inquiry provides the server a functionality similar to ping to determine whether registered clients are still present on the network, and allows the server to automatically deregister those clients which are no longer present.

State Change Notification Service: This allows registered clients to be made aware of changes to the database in the iSNS server. It allows the clients to maintain a dynamic picture of the iSCSI devices available on the network.

Discovery Domain Service: This allows an administrator to assign iSCSI nodes and portals into one or more groups called discovery domains. Discovery domains provide a zoning functionality by which an iSCSI initiator can only discover those iSCSI targets who have at least one discovery domain in common with it.

Explanation/Reference: http://technet.microsoft.com/en-us/library/cc772568.aspx

## **QUESTION 7**

You have a server named Server1 that runs Windows Server 2012. You download and install the Microsoft Online Backup Service Agent on Server1. You need to ensure that you can configure an online backup from Windows Server Backup. What should you do first?

- A. From a command prompt, run wbadmin.exe enable backup.
- B. From Windows Server Backup, run the Register Server Wizard.
- C. From the Services console, modify the Log On settings of the Microsoft Online Backup Service Agent.
- D. From Computer Management, add the Server1 computer account to the Backup Operators group.

**Correct Answer:** B **Section: (none) Explanation**

#### **Explanation/Reference:**

Explanation: If you select Online Backup entry in the Windows Server Backup console, you will get additional options on the right-hand side. Select Register Server option to start a wizard for configuring the online backup.

Explanation/Reference: http://blogs.msdn.com/b/mvpawardprogram/archive/2012/11/12/configuring- onlinebackup-for-windows-server-2012.aspx

## **QUESTION 8**

Your network contains an Active Directory domain named contoso.com. The domain contains a file server named Server1 that runs Windows Server 2012. You create a user account named User1 in the domain. You need to ensure that User1 can use Windows Server Backup to back up Server1. The solution must minimize the number of administrative rights assigned to User1. What should you do?

- A. Assign User1 the Back up files and directories user right.
- B. Add User1 to the Backup Operators group.
- C. Add User1 to the Power Users group.
- D. Assign User1 the Back up files and directories user right and the Restore files and directories user right.

**Correct Answer:** A **Section: (none) Explanation**

#### **Explanation/Reference:**

Backup Operators have these permissions by default:

However the question explicitly says we need to minimize administrative rights. Since the requirement is for backing up the data only--no requirement to restore or shutdown--then assigning the "Back up files and directories user right" would be the correct. Answer.

Back up files and directories

Restore files and directories

Shut down the system

Back up files and directories

This user right determines which users can bypass file and directory, registry, and other persistent object permissions for the purposes of backing up the system.

Specifically, this user right is similar to granting the following permissions to the user or group in question on all files and folders on the system:

Traverse Folder/Execute File List Folder/Read Data Read Attributes Read Extended Attributes Read Permissions

#### **QUESTION 9**

You have a datacenter that contains six servers. Each server has the Hyper-V server role installed and runs Windows Server 2012. The servers are configured as shown in the following table.

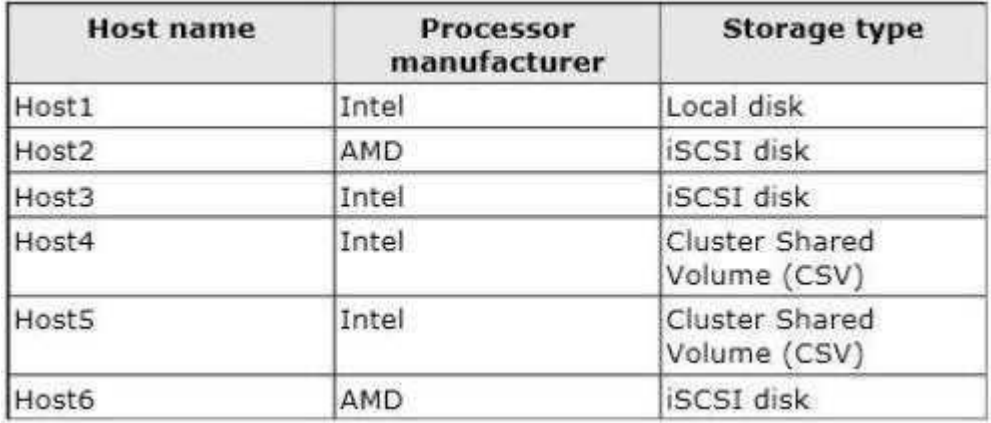

Host4 and Hosts5 are part of a cluster named Cluster1. Cluster1 hosts a virtual machine named VM1. You need to move VM1 to another Hyper-V host. The solution must minimize the downtime of VM1. To which server and by which method should you move VM1

A. To Host3 by using a storage migration

- B. To Host6 by using a storage migration
- C. To Host2 by using a live migration
- D. To Host1 by using a quick migration

**Correct Answer:** A **Section: (none) Explanation**

## **Explanation/Reference:**

## **For Moving VM's Requirement**

1. One or more installations of Windows Server 2012 with the Hyper-V role installed.

2. A server that is capable of running Hyper-V. Specifically, it must have processor support for hardware virtualization.

3. Virtual machines that are configured to use only virtual hard disks for storage Moving virtual hard disks

Administrators, Backup Operators Administrators, Backup Operators Administrators, Backup Operators

## **Explanation - Moving Virtual Hard Disks**

1. Throughout most of the move operation, disk reads and writes go to the source virtual hard disk.

2. While reads and writes occur on the source virtual hard disk, the disk contents are copied to the new destination virtual hard disk.

3. After the initial disk copy is complete, disk writes are mirrored to both the source and destination virtual hard disks while outstanding disk changes are replicated.

4. After the source and destination virtual hard disks are completely synchronized, the virtual machine switches over to using the destination virtual hard disk.

5. The source virtual hard disk is deleted.

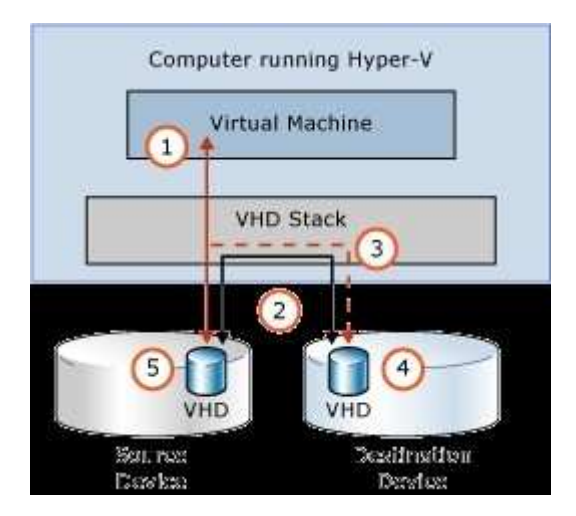

Explanation/Reference: http://technet.microsoft.com/en-us/library/hh831656.aspx

## **QUESTION 10**

Your network contains a server named Server1 that runs Windows Server 2012. Server1 has the Print and Document Services server role installed. You connect a new print device to the network. The marketing department and the sales department will use the print device. You need to provide users from both departments with the ability to print to the network print device. The solution must ensure that if there are multiple documents queued to print, the documents from the sales users print before the documents from the marketing users. What should you do on Server1?

- A. Add one printer. Modify the printer priority and the security settings.
- B. Add two printers. Modify the priorities of each printer and the security settings of each printer.
- C. Add two printers and configure printer pooling.
- D. Add one printer and configure printer pooling.

**Correct Answer:** B **Section: (none) Explanation**

#### **Explanation/Reference:**

Explanation/Reference: Unable to find proper explanation for this Question

#### **QUESTION 11**

Your network contains an Active Directory domain named adatum.com. The domain contains several thousand member servers that run Windows Server 2012. All of the computer accounts for the member servers are in an organizational unit (OU) named ServersAccounts. Servers are restarted only occasionally. You need to identify which servers were restarted during the last two days. What should you do?

- A. Run dsquery computerand specify the -sra/epwc/parameter.
- B. Run Get-ADComputerand specify the SearcftScopeparameter.
- C. Run dsquery serverand specify the -oparameter.
- D. Run Get-ADComputerand specify the lastLogonproperty

**Correct Answer:** D **Section: (none) Explanation**

#### **Explanation/Reference:**

Explanation/Reference: http://kpytko.wordpress.com/2012/07/30/lastlogon-vs-lastlogontimestamp/

#### **QUESTION 12**

Your network contains an Active Directory domain named adatum.com. The domain contains three domain controllers. The domain controllers are configured as shown in the following table.

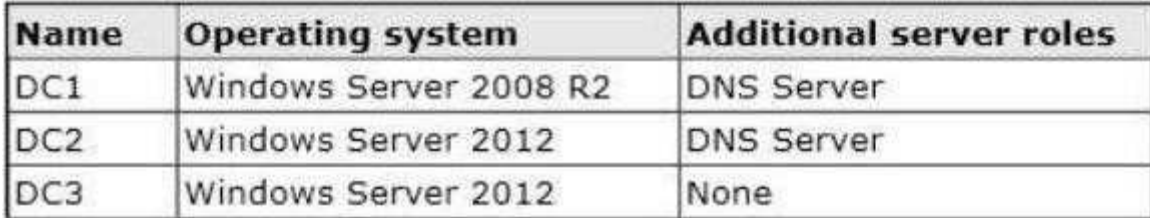

DC3 loses network connectivity due to a hardware failure. You plan to remove DC3 from the domain. You log on to DC3. You need to identify which service location (SRV) records are registered by DC3. What should you do?

- A. Open the %windir%\system32\dns\backup\adatum.com.dns file.
- B. Run ipconfig /displaydn\*.
- C. Run dcdiag /test:dns,
- D. Open the %windir%\system32\config\netlogon.dns file.

#### **Correct Answer:** D **Section: (none) Explanation**

#### **Explanation/Reference:**

Explanation- The netlogon.dns file contains all registrations. Explanation/Reference:

#### **QUESTION 13**

You have a server named Server1 that runs Windows Server 2012. Server1 has the Hyper-V server role installed. The disks on Server1 are configured as shown in the exhibit. (Click the Exhibit button.) You create a virtual machine on Server1. You need to ensure that you can configure a pass-through disk for the virtual machine. What should you do?

- A. Convert Disk 1 to a dynamic disk.
- B. Delete partition E.
- C. Convert Disk 1 to a GPT disk.
- D. Take Disk 1 offline.

**Correct Answer:** D **Section: (none) Explanation**

#### **Explanation/Reference:**

To ensure the Guest has exclusive access to the storage, it must be placed in an **Offline** state from the Hyper-

#### V server perspective

Explanation/Reference: http://blogs.technet.com/b/askcore/archive/2008/10/24/configuring-pass- through-disksin-hyper-v.aspx

## **QUESTION 14**

Your company's security policy states that all of the servers deployed to a branch office must not have the graphical user interface (GUI) installed. In a branch office, a support technician installs a server with a GUI installation of Windows Server 2012 on a new server, and then configures the server as a DHCP server. You need to ensure that the new server meets the security policy. You want to achieve this goal by using the minimum amount of administrative effort. What should you do?

- A. From Server Manager, uninstall the User Interfaces and Infrastructure feature.
- B. Reinstall Windows Server 2012on the server.
- C. From Windows PowerShell, run Uninstall-WindowsFeature Desktop-Experience.
- D. From Windows PowerShell, run Uninstall-WindowsFeature PowerShell-ISE.

**Correct Answer:** A **Section: (none) Explanation**

## **Explanation/Reference:**

# **Turning the GUI Off**

In Windows Server 8 the GUI has kept with the modular nature of recent Windows Server Operating Systems has become a "Feature". This makes removing the GUI very easy. To get started launch Server Manager. When you reach the Features page, you need to uncheck the box next to the "User Interfaces and Infrastructure" option, and then click next.

Explanation/Reference: http://www.howtogeek.com/111967/how-to-turn-the-gui-off-and-on-in-windows- server-2012/

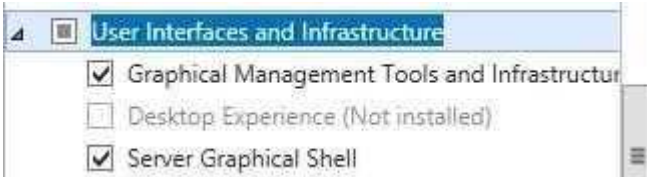

#### **QUESTION 15**

You have 3 server that runs Windows Server 2012. The server contains the disks configured as shown in the following table.

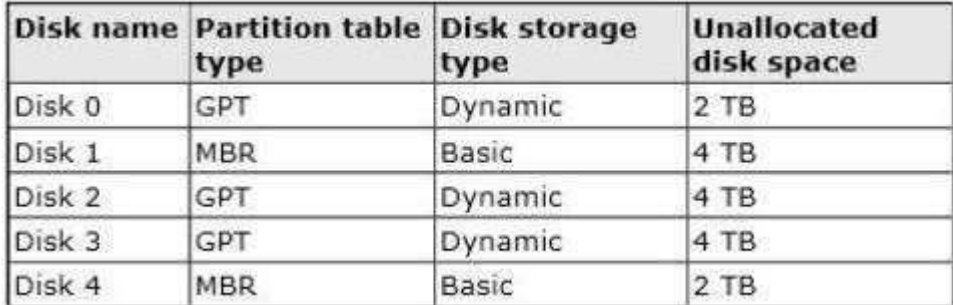

You need to create a volume that can store up to 3 TB of user files. The solution must ensure that the user files are available if one of the disks in the volume fails. What should you create?

- A. A storage pool on Disk 2 and Disk 3
- B. A raid 5 volume on Disk 1, Disk 2 and Disk 3
- C. A storage pool on Disk 1 and Disk 3
- D. A mirrored volume on Disk l and Disk 4

**Correct Answer:** A **Section: (none) Explanation**

#### **Explanation/Reference:**

Explanation - A storage pool can be created that is configured to mirror between the two disks. Explanation/Reference: http://arstechnica.com/information-technology/2012/01/windows-8-storage-spacesdetailed-pooling-redundant-disk-space-for-all/

#### **QUESTION 16**

You have a server named Server1 that runs Windows Server 2012. Server1 has five network adapters. Three of the network adapters are connected to a network named LAN1. The two other network adapters are connected to a network named LAN2. You need to create a network adapter team from the three network adapters connected to LAN1. Which tool should you use?

- A. Routing and Remote Access
- B. Network Load Balancing Manager
- C. Network and Sharing Center
- D. Server Manager

**Correct Answer:** D **Section: (none) Explanation**

#### **Explanation/Reference:**

Explanation/Reference: http://blogs.technet.com/b/kevinholman/archive/2012/06/02/windows-server-2012 creating-a-nic-team-for-load-balancing-and-failover.aspx

#### **QUESTION 17**

Your network contains a server named Server1 that runs Windows Server 2012. Server1 has the Hyper-V server role installed. Server1 hosts four virtual machines named VM1, VM2, VM3, and VM4. Server1 is configured as shown in the following table.

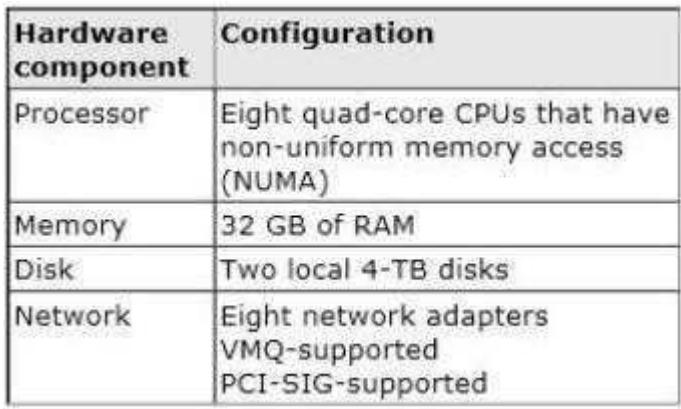

You install a network monitoring application on VM2. You need to ensure that all of the traffic sent to VM3 can be captured on VM2. What should you configure?

#### A. NUMA topology

- B. Resource control
- C. Resource metering
- D. Virtual Machine Chimney
- E. The VLAN ID
- F. Processor Compatibility
- G. The startup order
- H. Automatic Start Action
- I. Integration Services
- J. Port mirroring
- K. Single-root I/O virtualization

#### **Correct Answer:** J **Section: (none) Explanation**

#### **Explanation/Reference:**

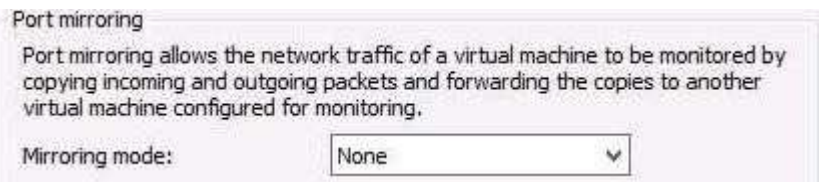

## **QUESTION 18**

Your network contains a server named Server1 that runs Windows Server 2012. Server1 has the Hyper-V server role installed. Server1 hosts four virtual machines named VM1, VM2, VM3, and VM4. Server1 is configured as shown in the following table.

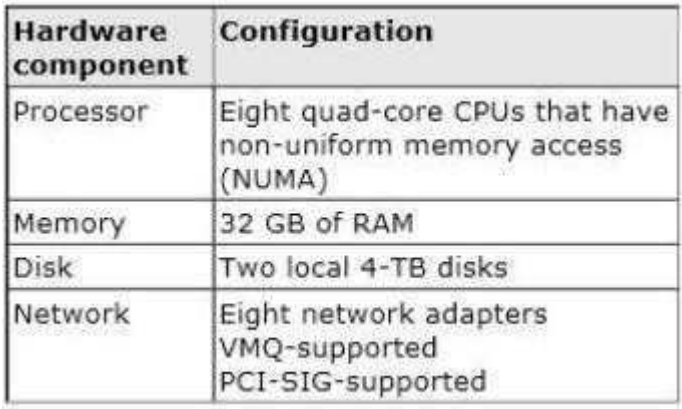

You need to configure VM4 to track the CPU, memory, and network usage. What should you configure?

- A. NUMA topology
- B. Resource control
- C. Resource metering
- D. Virtual Machine Chimney
- E. The VLAN ID
- F. Processor Compatibility
- G. The startup order
- H. Automatic Start Action
- I. Integration Services
- J. Port mirroring
- K. Single-root I/O virtualization

**Correct Answer:** C **Section: (none) Explanation**

## **Explanation/Reference:**

Explanation - To assist with more accurate, streamlined chargebacks while protecting historical information, V in Windows Server 2012 "Server 8 Beta" introduces Resource Metering, a feature that allows Hypercustomers to create cost-effective, usage-based billing solutions. With this feature, service providers can choose the best billing strategy for their business model, and independent software vendors can develop more reliable, end-to-end chargeback solutions on top of Hyper-V.

Explanation/Reference: http://blogs.technet.com/b/meamcs/archive/2012/05/28/hyper-v-resource-metering- inwindows-server-2012-server-8-beta.aspx

## **Exam D**

# **QUESTION 1**

Your network contains a server named Server1 that runs Windows Server 2012. Server1 has the Hyper- V server role installed. Server1 hosts four virtual machines named VM1, VM2, VM3, and VM4. Server1 is configured as shown in the following table.

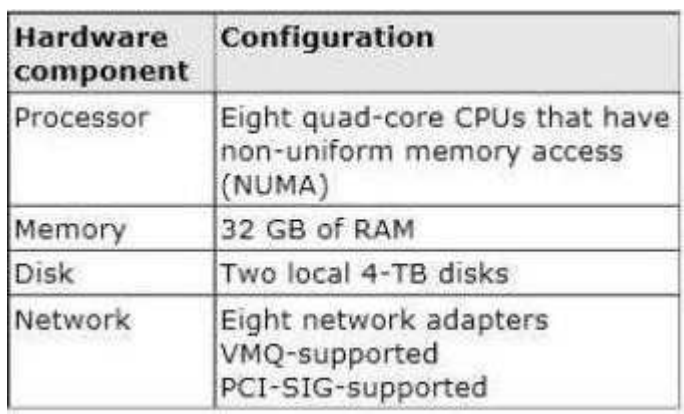

VM3 is used to test applications. You need to prevent VM3 from synchronizing its clock to Server1. What should you configure?

- A. NUMA topology
- B. Resource control
- C. Resource metering
- D. Virtual Machine Chimney
- E. The VLAN ID
- F. Processor Compatibility
- G. The startup order
- H. Automatic Start Action
- I. Integration Services
- J. Port mirroring
- K. Single-root I/O virtualization

**Correct Answer:** I **Section: (none) Explanation**

#### **Explanation/Reference:**

Explanation- The key to a virtual machine performing correctly on any hypervisor is to ensure all drivers are in place. Drivers are usually delivered through something called a guest enlightenment kit. For Hyper- V, this is included by default with operating systems newer than Windows 7 and Windows Server 2008 within the Microsoft realm as Integration Services. Older operating systems have Integration Services available, and further, Linux VMs have Integration Services as well.

Guest enlightenment kits provide drivers (if necessary) for storage, networking, and other core components of the virtual machine. They also can provide additional features such as time synchronization with the host, file interoperability, key tasks (like power down), and a heartbeat.

Windows Server 2012 with Hyper-V has a matured iteration of Integration Services for virtual machines. There are five options that are on by default for each virtual machine created in Hyper-V. These options are shown below in Figure A:

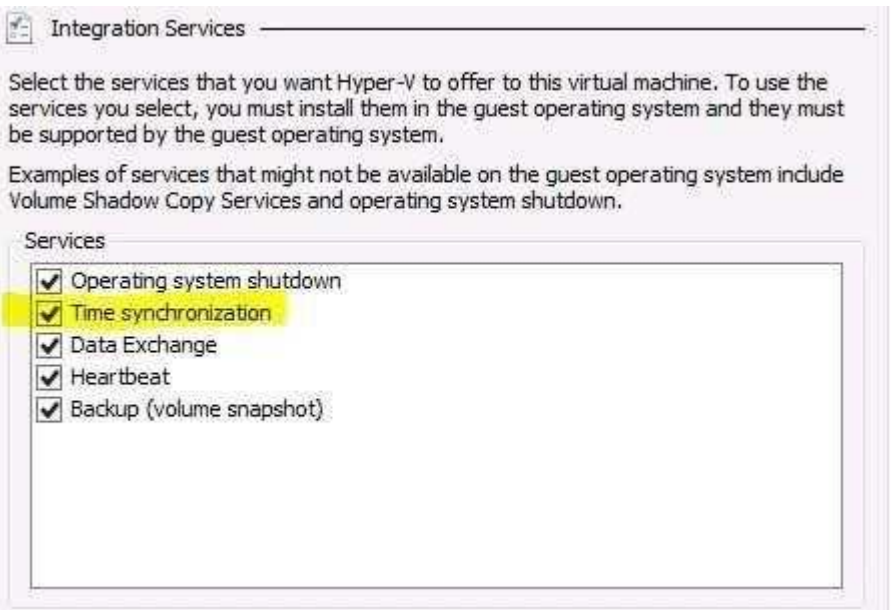

Explanation/Ref: http://www.techrepublic.com/blog/networking/configure-integration-services-options- for-hyperv-vms/6141

## **QUESTION 2**

Your network contains a server named Server1 that runs Windows Server 2012. Server1 has the Hyper- V server role installed. Server1 hosts four virtual machines named VM1, VM2, VM3, and VM4. Server1 is configured as shown in the following table.

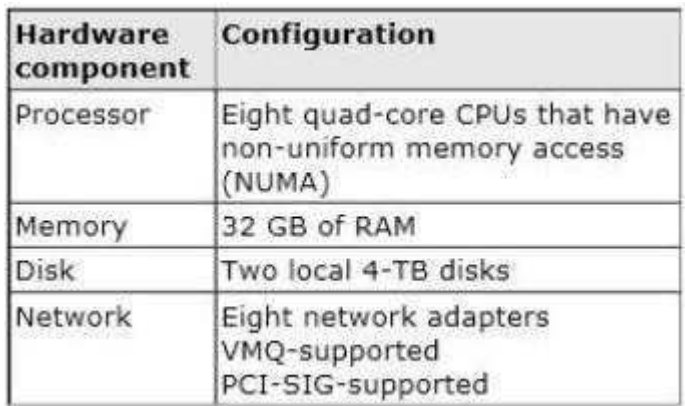

You plan to schedule a complete backup of Server1 by using Windows Server Backup. You need to ensure that the state of VM1 is saved before the backup starts. What should you configure?

- A. NUMA topology
- B. Resource control
- C. Resource metering
- D. Virtual Machine Chimney
- E. The VLAN ID
- F. Processor Compatibility
- G. The startup order
- H. Automatic Start Action
- I. Integration Services
- J. Port mirroring

K. Single-root I/O visualization

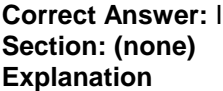

#### **Explanation/Reference:**

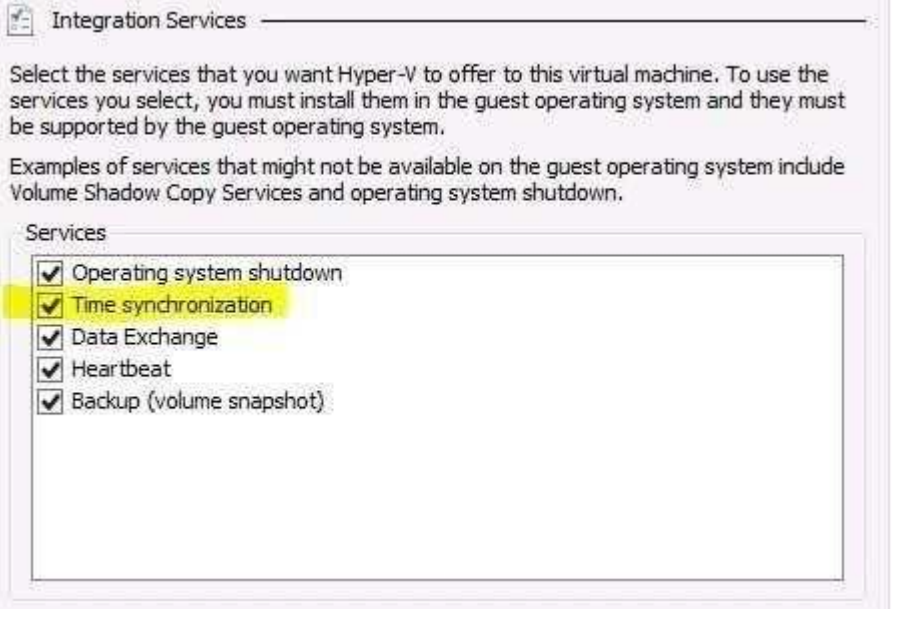

## **QUESTION 3**

Your network contains an Active Directory domain named contoso.com. The domain contains two member servers named Server1 and Server2. All servers run Windows Server 2012. Server1 and Server2 have the Failover Clustering feature installed. The servers are configured as nodes in a failover cluster named Cluster1. Cluster1 hosts an application named App1. You need to ensure that Server2 handles all of the client requests to the cluster for App1. The solution must ensure that if Server2 fails, Server1 becomes the active node for App1. What should you configure?

- A. Affinity None
- B. Affinity Single
- C. The cluster quorum settings
- D. The failover settings
- E. A file server for general use
- F. The Handling priority
- G. The host priority
- H. Live migration
- I. The possible owner
- J. The preferred owner
- K. Quick migration
- L. The Scale-Out File Server

**Correct Answer:** J **Section: (none) Explanation**

**Explanation/Reference:**

Explanation - The preferred owner in a 2 server cluster will always be the active node unless it is down. Explanation/Reference: http://blogs.msdn.com/b/clustering/archive/2008/10/14/9000092.aspx

## **QUESTION 4**

Your network contains an Active Directory domain named contoso.com. The domain contains two member servers named Server1 and Server2. All servers run Windows Server 2012. Server1 and Server2 have the Network Load Balancing (NLB) feature installed. The servers are configured as nodes in an NLB cluster named Cluster1. Cluster1 hosts a secure web application named WebApp1. WebApp1 saves user state information locally on each node. You need to ensure that when users connect to WebApp1, their session state is maintained. What should you configure?

- A. Affinity None
- B. Affinity Single
- C. The cluster quorum settings
- D. The failover settings
- E. A file server for general use
- F. The Handling priority
- G. The host priority
- H. Live migration
- I. The possible owner
- J. The preferred owner
- K. Quick migration
- L. The Scale-Out File Server

**Correct Answer:** B **Section: (none) Explanation**

#### **Explanation/Reference:**

**Explanation-** NLB offers three types of client affinity to minimize response time to clients and provide generic support for preserving session state. Each affinity specifies a different method for distributing client requests. In Application Center, the New Cluster Wizard sets affinity to Single by default. Later, you can use the cluster **Properties** dialog box to modify the affinity. The following table describes the three types of affinity.

**None** - Multiple requests from the same client can access any member; useful for clusters that do not store session state information on individual members.

**Single** - Multiple requests from the same client must access the same member; useful for clusters within an intranet.

**Class C** - Multiple requests from the same TCP/IP Class C address range must access the same member; useful for clusters on the Internet.

**Explanation/Reference:** http://technet.microsoft.com/en-us/library/bb687542.aspx

#### **QUESTION 5**

Your network contains an Active Directory domain named contoso.com. The domain contains two member servers named Server1 and Server2. All servers run Windows Server 2012. Server1 and Server2 have the Failover Clustering feature installed. The servers are configured as nodes in a failover cluster named Cluster1. You add two additional nodes in Cluster1. You have a folder named Folder1 on Server1 that hosts application data. Folder1 is a folder target in a Distributed File System (DFS) namespace. You need to provide highly available access to Folder1. The solution must support DFS Replication to Folder1. What should you configure?

- A. Affinity None
- B. Affinity Single
- C. The cluster quorum settings
- D. The failover settings
- E. A file server for general use
- F. The Handling priority
- G. The host priority
- H. Live migration
- I. The possible owner
- J. The preferred owner
- K. Quick migration
- L. The Scale-Out File Server

## **Correct Answer:** E **Section: (none) Explanation**

## **Explanation/Reference:**

**Explanation-** File Server for general use - This is the continuation of the clustered file server that has been supported in Windows Server since the introduction of Failover Clustering. This type of clustered file server, and thus all the shares associated with the clustered file server, is online on one node at a time. This is sometimes referred to as active-passive or dual-active. File shares associated with this type of clustered file server are called clustered file shares.

## **Explanation/Reference:**

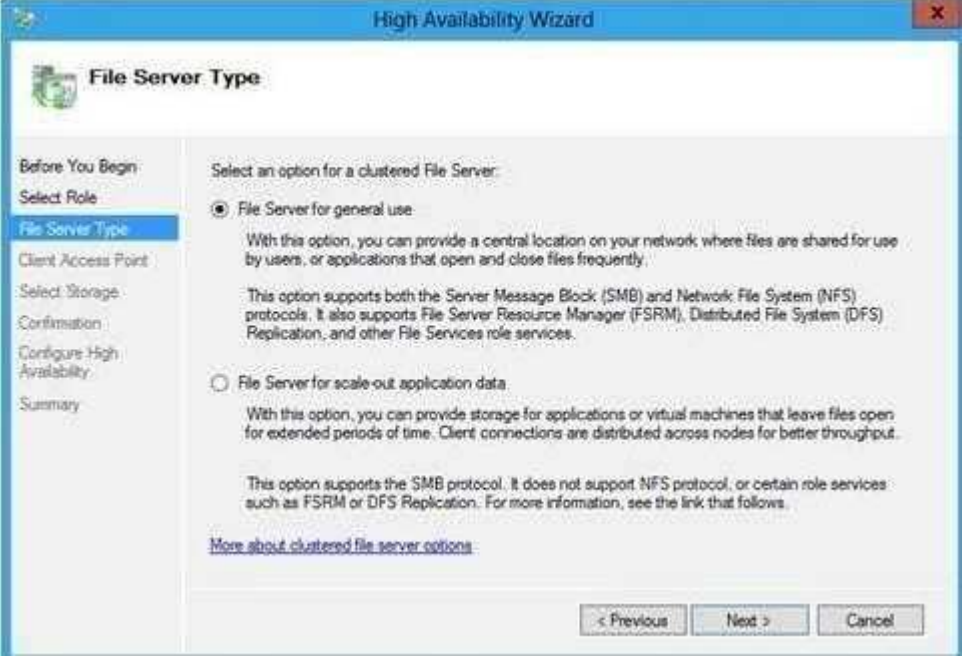

## **QUESTION 6**

Your network contains an Active Directory domain named contoso.com. The domain contains two member servers named Server1 and Server2. All servers run Windows Server 2012. Server1 and Server2 have the Failover Clustering feature installed. The servers are configured as nodes in a failover cluster named Cluster1. You configure File Services and DHCP as clustered resources for Cluster1. Server1 is the active node for both clustered resources. You need to ensure that if two consecutive heartbeat messages are missed between Server1 and Server2, Server2 will begin responding to DHCP requests. The solution must ensure that Server1 remains the active node for the File Services clustered resource for up to five missed heartbeat messages. What should you configure?

A. Affinity - None

- B. Affinity Single
- C. The cluster quorum settings
- D. The failover settings
- E. A file server for general use
- F. The Handling priority
- G. The host priority
- H. Live migration
- I. The possible owner
- J. The preferred owner
- K. Quick migration
- L. The Scale-Out File Server

**Correct Answer:** D **Section: (none) Explanation**

# **Explanation/Reference:**

**Explanation/Reference:** http://technet.microsoft.com/en-us/library/dd197562(v=ws.10).aspx

# **QUESTION 7**

Your network contains an Active Directory domain named contoso.com. The domain contains more than 100 Group Policy objects (GPOs). Currently, there are no enforced GPOs. The domain contains a top-level organizational unit (OU) for each department. A group named Group1 contains members from each department. You have a GPO named GPO1 that is linked to the domain. You need to configure GPO1 to apply settings to Group1 only. What should you use?

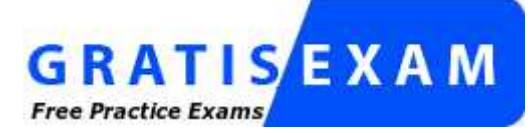

http://www.gratisexam.com/

- A. Dcgpofix
- B. Get-GPOReport
- C. Gpfixup
- D. Gpresult
- E. Gptedit.msc
- F. Import-GPO
- G. Restore-GPO
- H. Set-GPInheritance
- I. Set-GPLink
- J. Set-GPPermission
- K. Gpupdate
- L. Add-ADGroupMember

**Correct Answer:** J **Section: (none) Explanation**

**Explanation/Reference: Explanation -** Detailed Description

Grants a level of permissions to a security principal (user, security group, or computer) for one GPO or all the GPOs in a domain. You use the TargetName and TargetType parameters to specify a user, security group, or computer for which to set the permission level. You can use the Name or the Guid parameter to set the permission level for the security principal on a single GPO, or you can use the All parameter to set the permission level for the security principal on all GPOs in the domain.

By default, if the security principal already has a higher permission level than the specified permission level, the change is not applied. You can specify the Replace parameter, to remove the existing permission level from the GPO before the new permission level is set. This ensures that the existing permission level is replaced by the new permission level.

# **Set-GPPermissions**

Grants a level of permissions to a security principal for one GPO or all the GPOs in a domain.

Set-GPPermissions -Guid <Guid> -PermissionLevel <GPPermisssionType> -TargetName <string> -TargetType {<Computer> | <User> | <Group>} [-Domain <string>] [-Replace] [-Server <string>] [-Confirm] [-WhatIf] [<CommonParameters>]

Set-GPPermissions [-Name] <string> -PermissionLevel <GPPermisssionType> -TargetName <string> -TargetType {<Computer> | <User> | <Group>} [-Domain <string>] [-Replace] [-Server <string>] [-Confirm] [- WhatIf] [<CommonParameters>]

Set-GPPermissions -All -PermissionLevel <GPPermisssionType> -TargetName <string> -TargetType {<Computer> | <User> | <Group>} [-Domain <string>] [-Replace] [-Server <string>] [-Confirm] [-WhatIf] [<CommonParameters>]

## **Explanation/Reference:** http://technet.microsoft.com/en-us/library/ee461038.aspx

## **QUESTION 8**

Your network contains an Active Directory domain named contoso.com. The domain contains more than 100 Group Policy objects (GPOs). Currently, there are no enforced GPOs. You have two GPOs linked to an organizational unit (OU) named OU1. You need to change the precedence order of the GPOs. What should you use?

- A. Dcgpofix
- B. Get-GPOReport
- C. Gpfixup
- D. Gpresult
- E. Gpedit.msc
- F. Import-GPO
- G. Restore-GPO
- H. Set-GPInheritance
- I. Set-GPLink
- J. Set-GPPermission
- K. Gpupdate
- L. Add-ADGroupMember

**Correct Answer:** I **Section: (none) Explanation**

**Explanation/Reference: Explanation -** Detailed Description

The Set-GPLink cmdlet sets the properties of a GPO link.

You can set the following properties:

-- Enabled. If the GPO link is enabled, the settings of the GPO are applied when Group Policy is processed for the site, domain or OU.

-- Enforced. If the GPO link is enforced, it cannot be blocked at a lower-level (in the Group Policy processing hierarchy) container.

-- Order. The order specifies the precedence that the settings of the GPO take over conflicting settings in other GPOs that are linked (and enabled) to the same site, domain, or OU.

**Explanation/Reference:** http://technet.microsoft.com/en-us/library/ee461022.aspx

## **QUESTION 9**

Your network contains an Active Directory domain named fabrikam.com. You implement DirectAccess and an IKEv2 VPN. You need to view the properties of the VPN connection. Which connection properties should you view?

To answer, select the appropriate connection properties in the answer area.

#### **Hot Area:**

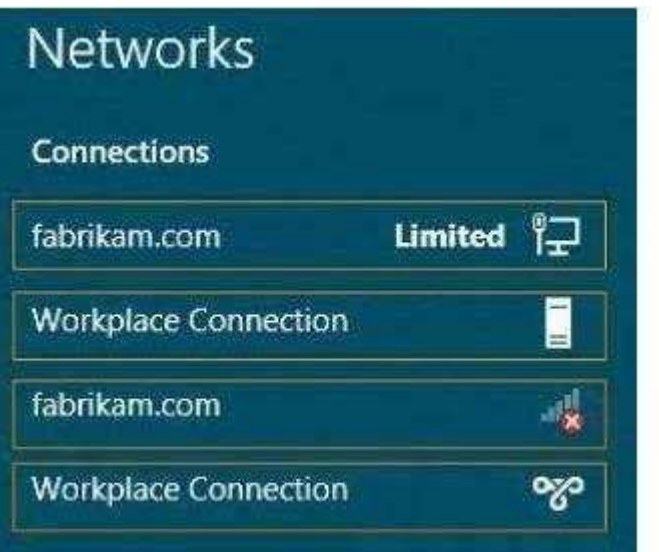

**Correct Answer:** 

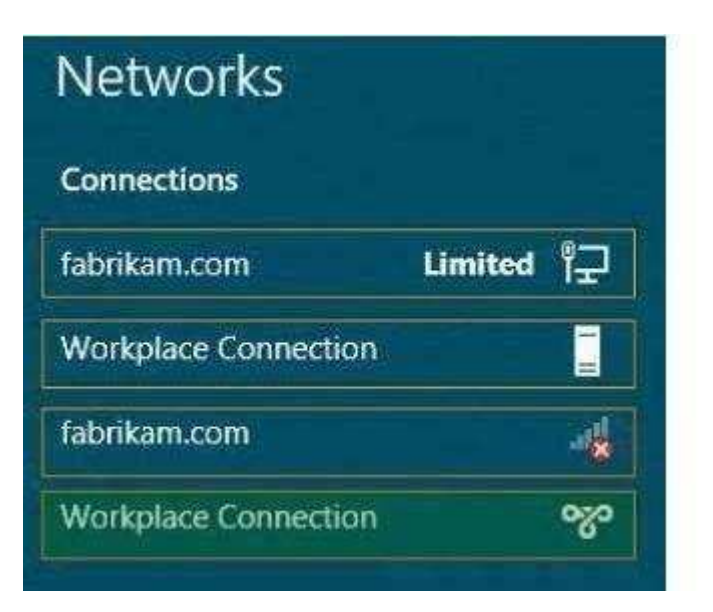

## **Section: (none) Explanation**

## **Explanation/Reference:**

**Explanation/Reference:** The first Workplace Connection is the DirectAccess connection; the second is the VPN. You can tell by the icons.

#### **QUESTION 10**

Your network contains an Active Directory domain named fabrikam.com. You implement DirectAccess. You need to view the properties of the DirectAccess connection. Which connection properties should you view?

To answer, select the appropriate connection properties in the answer area.

#### **Hot Area:**

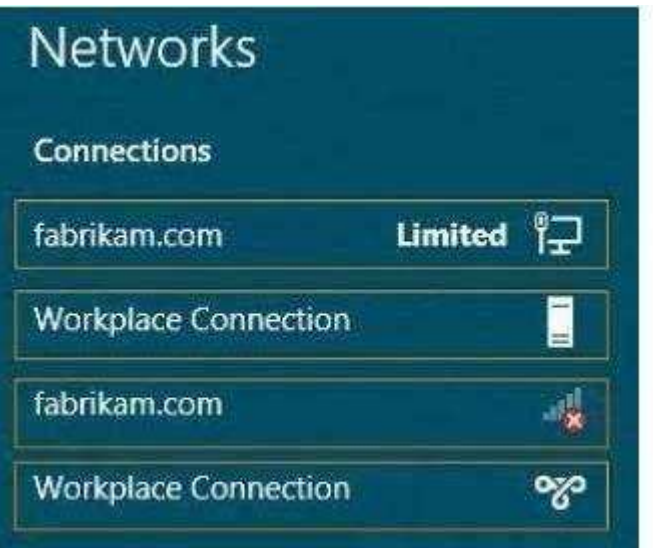

## **Correct Answer:**

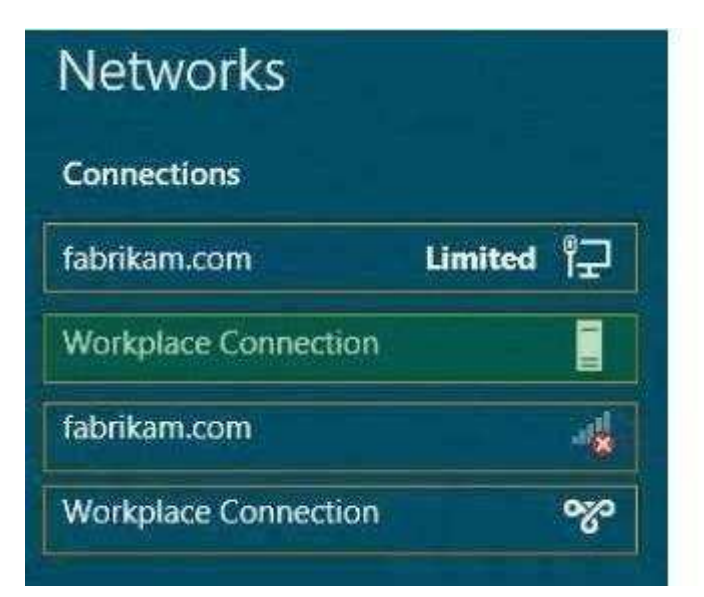

**Section: (none) Explanation**

**Explanation/Reference:**

The icon for the first "Workplace Connection" denotes DirectAccess, the second one is a VPN connection.

# **QUESTION 11**

You have a server named Server1 that has the Web Server (IIS) server role installed. You obtain a Web Server certificate. You need to configure a website on Server1 to use Secure Sockets Layer (SSL). To which store should you import the certificate? To answer, select the appropriate store in the answer area

# **Hot Area:**

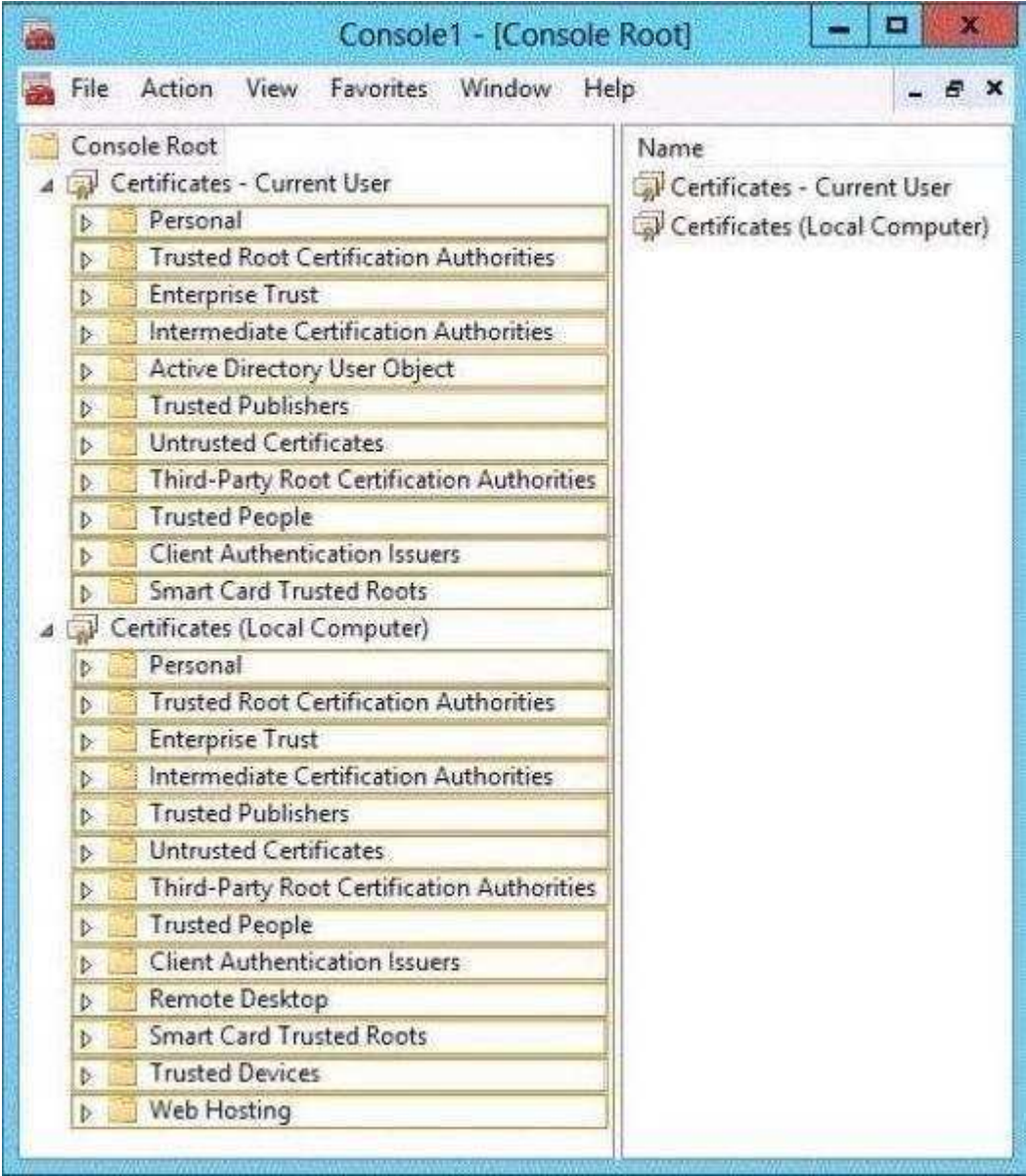

#### **Correct Answer:**

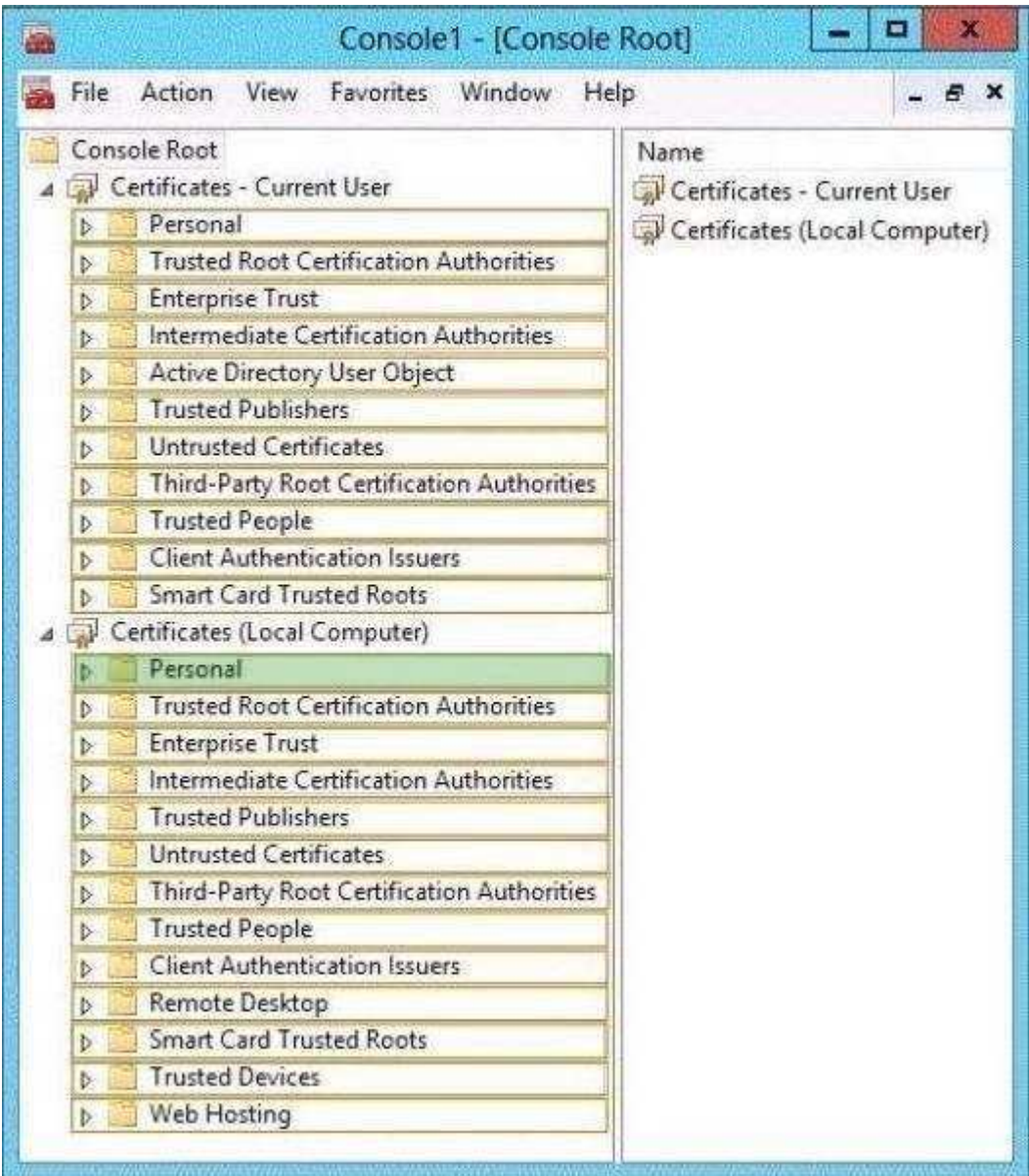

#### **Section: (none) Explanation**

## **Explanation/Reference:**

## **QUESTION 12**

Your network contains an Active Directory domain named contoso.com. You have several Windows PowerShell scripts that execute when client computers start. When a client computer starts, you discover that it takes a long time before users are prompted to log on. You need to reduce the amount of time it takes for the client computers to start. The solution must not prevent scripts from completing successfully.

Which setting should you configure? To answer, select the appropriate setting in the answer area.

**Hot Area:**

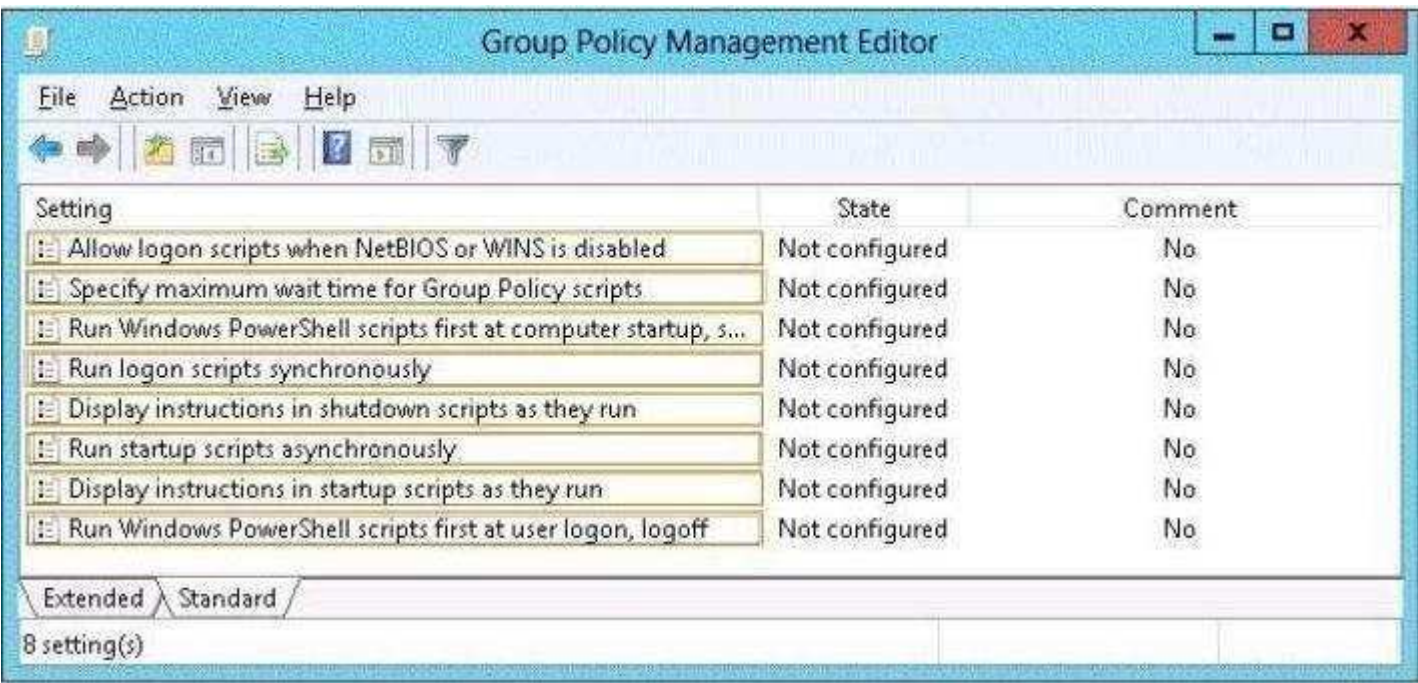

## **Correct Answer:**

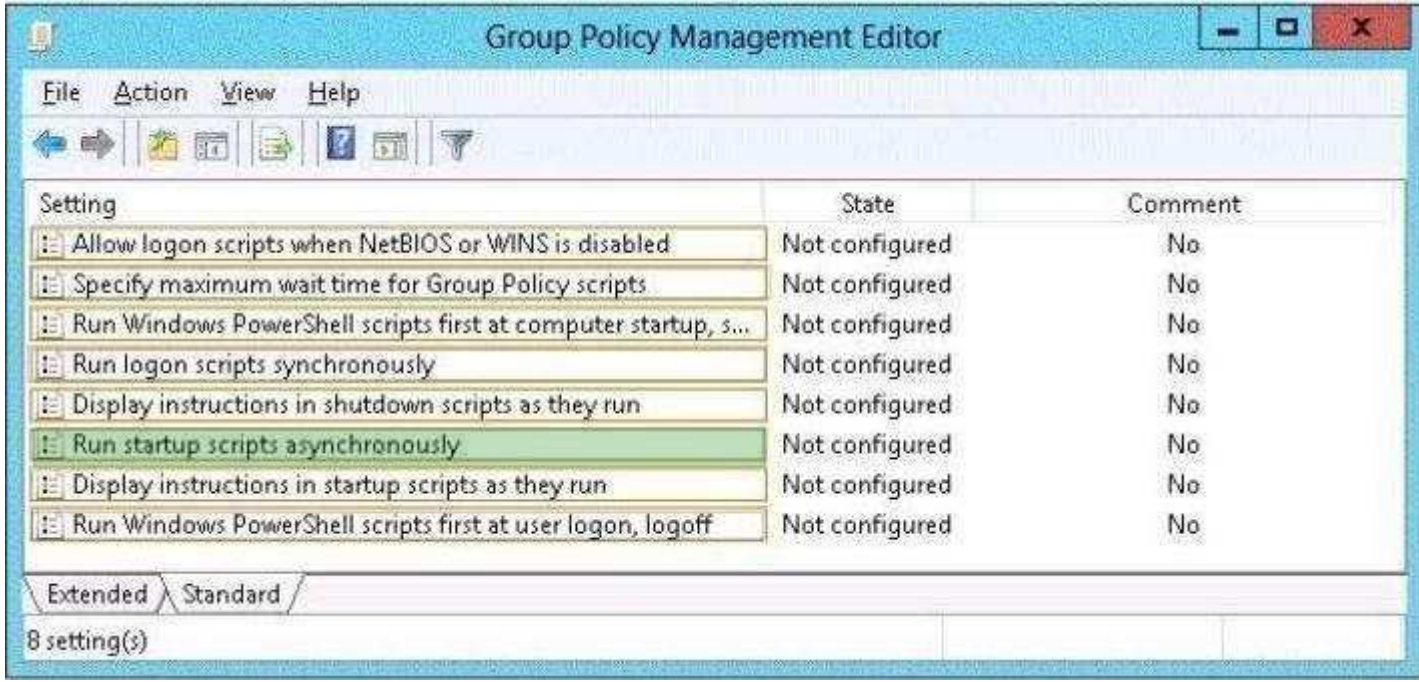

## **Section: (none) Explanation**

# **Explanation/Reference:**

## **QUESTION 13**

Your network contains an Active Directory domain named contoso.com. The domain contains a server named Server1 that runs Windows Server 2012. Server1 has the Active Directory Federation Services (AD FS) server role installed. Adatum.com is a partner organization. You are helping the administrator of adatum.com set up a federated trust between adatum.com and contoso.com.

The administrator of adatum.com asks you to provide a file containing the federation metadata of contoso.com.

You need to identify the location of the federation metadata file. Which node in the AD FS console should you select? To answer, select the appropriate node in the answer area

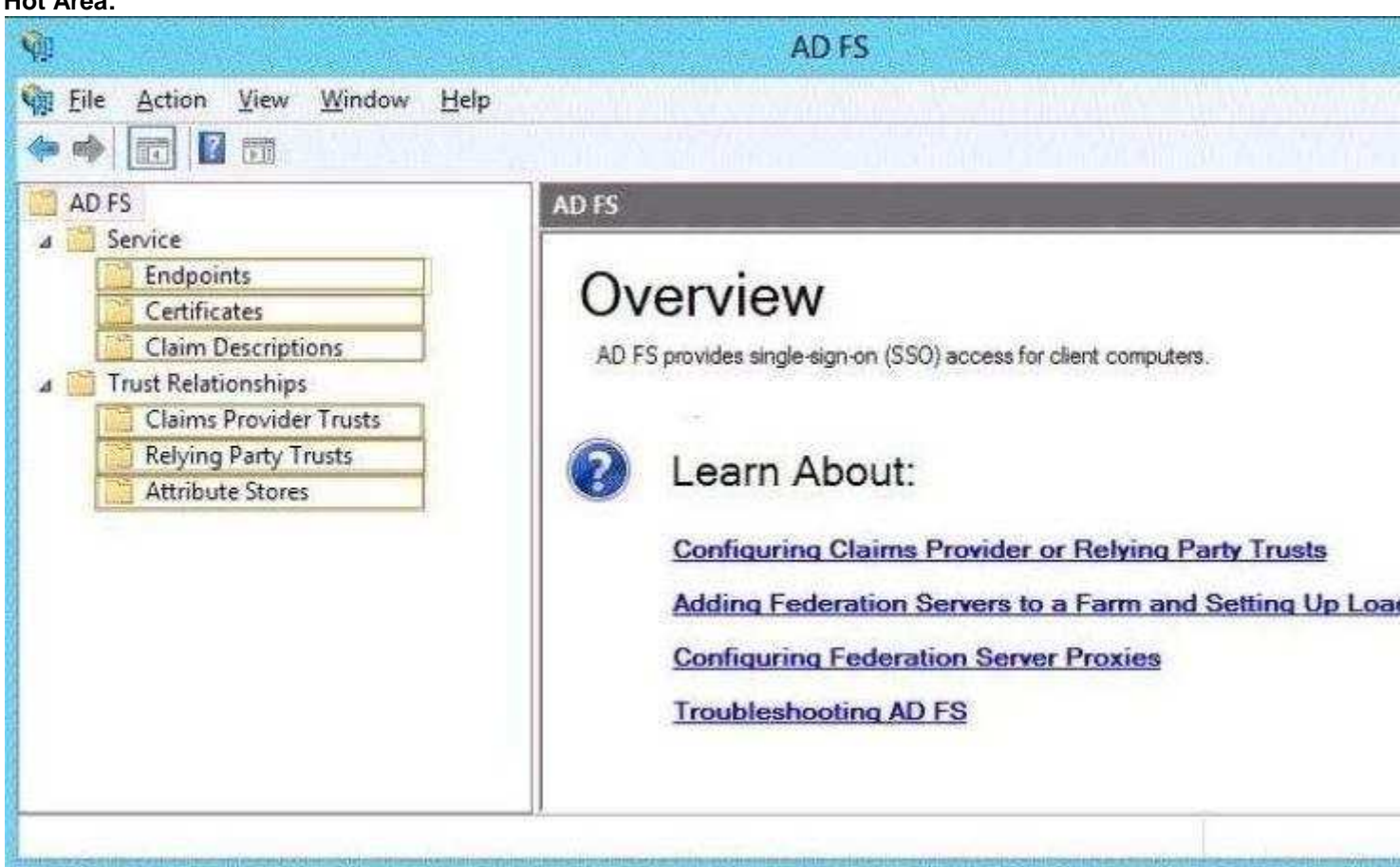

**Correct Answer:** 

## **Hot Area:**

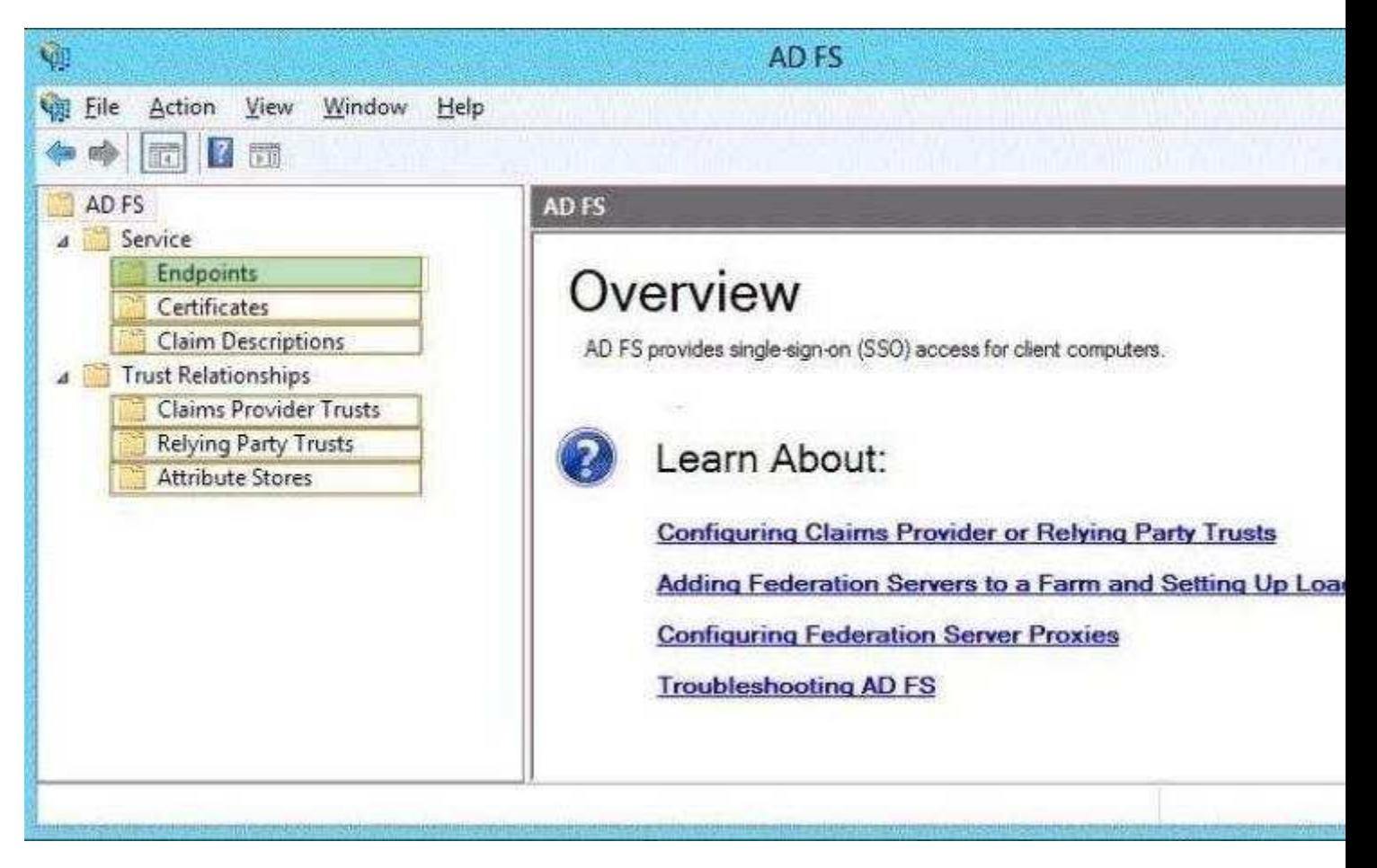

## **Section: (none) Explanation**

## **Explanation/Reference:**

#### **QUESTION 14**

Your network contains an Active Directory domain named corp.contoso.com. The domain contains two member servers named Server1 and Edge1. Both servers run Windows Server 2012. Your company wants to implement a central location where the system events from all of the servers in the domain will be collected. From Server1, a network technician creates a collector-initiated subscription for Edge1. You discover that Server1 does not contain any events from Edge1. You view the runtime status of the subscription as shown in the exhibit. (Click the Exhibit button.)

You need to ensure that the system events from Edge1 are collected on Server1. What should you modify? To answer, select the appropriate object in the answer area.

#### **Hot Area:**

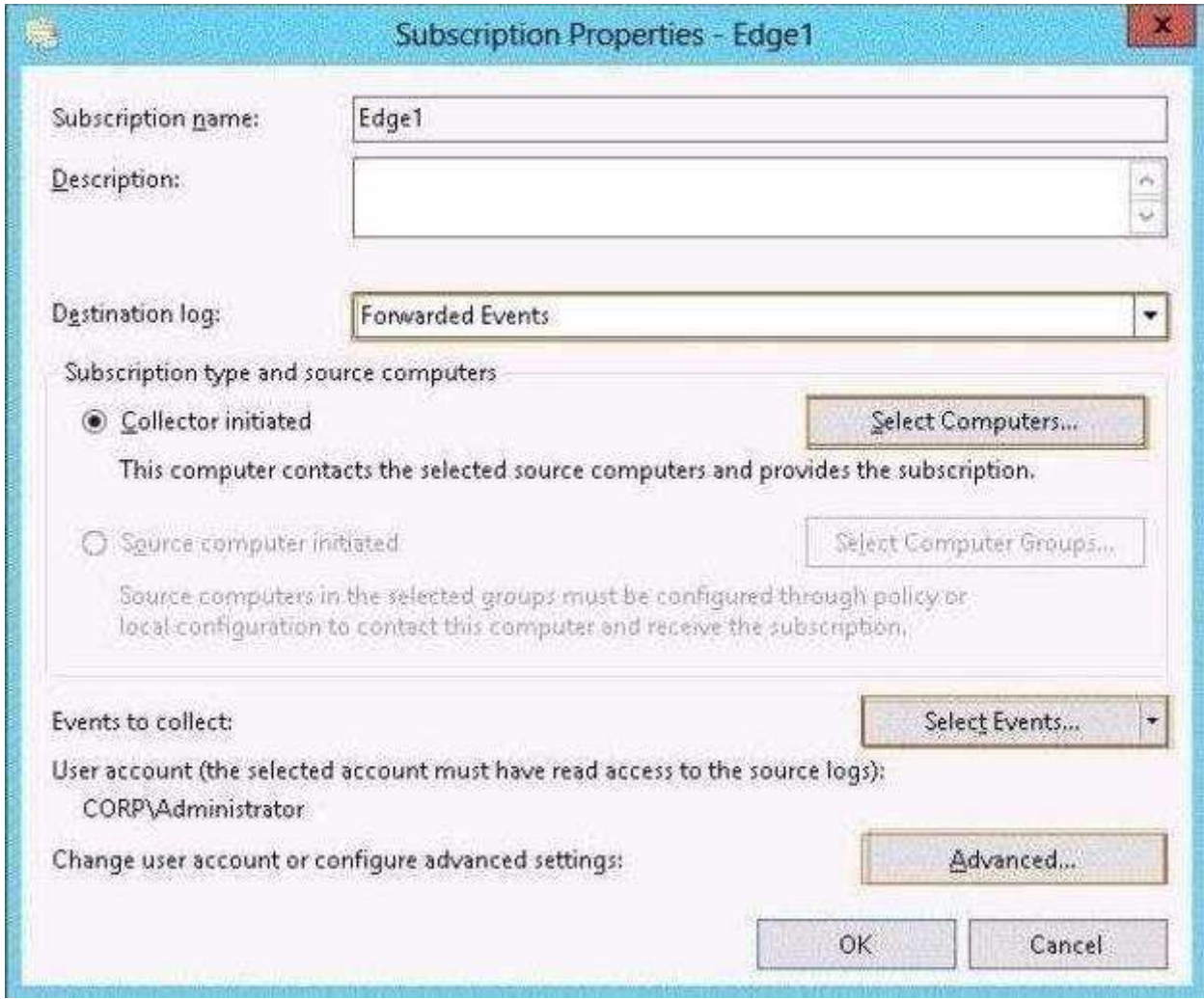

**Correct Answer:** 

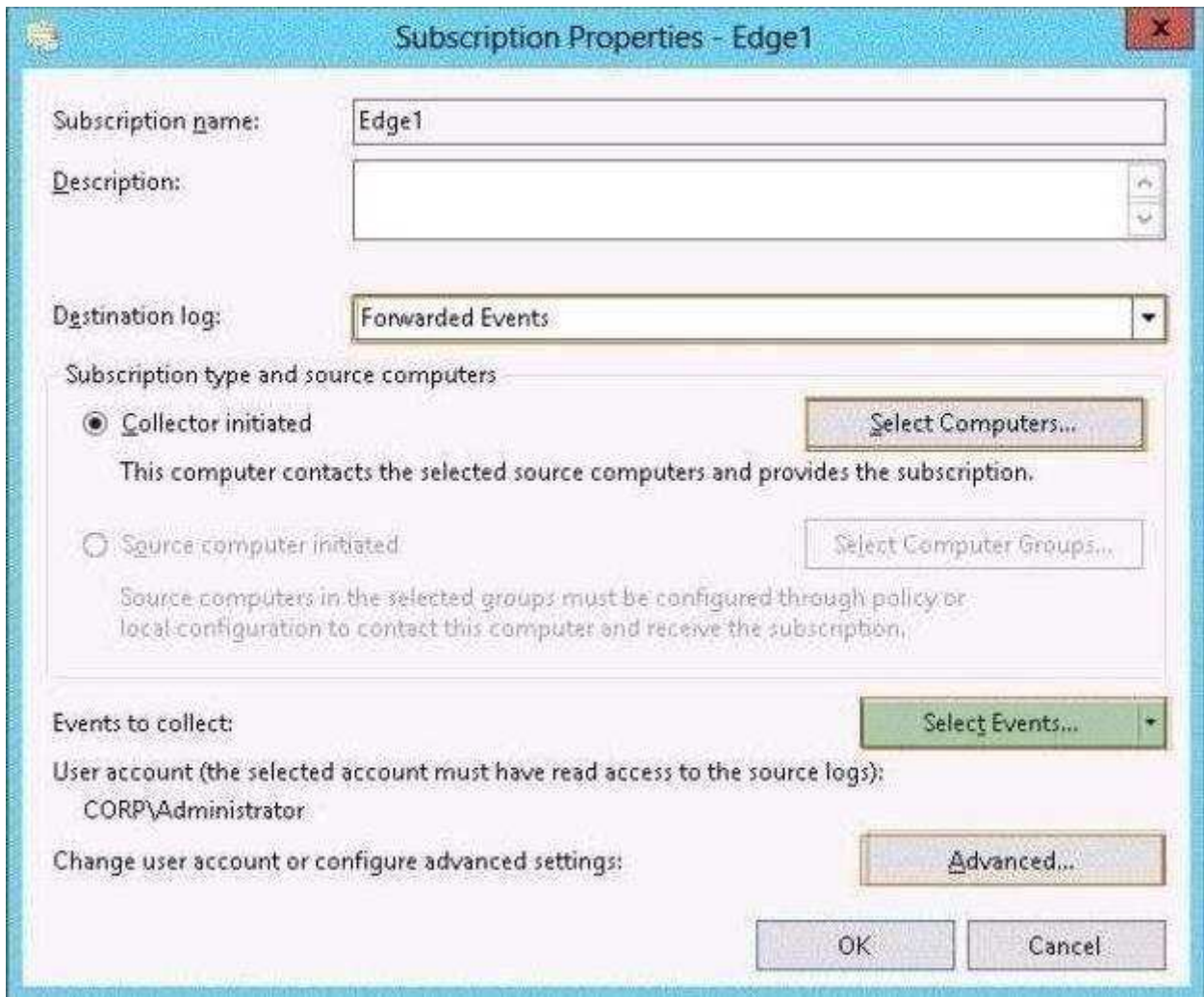

## **Section: (none) Explanation**

# **Explanation/Reference:**

Explanation/Reference

Initial answer : "Advanced" area => to me that's false too the error message is not about permissions/rights

moreover, even if it's not documented on official MS sites, we can find people who had this error message and solved it by filtering the events to report, which can be done in "Select events", not in "Advanced".

Here are two similar cases solved by filtering the collected events :

## http://social.technet.microsoft.com/Forums/en-US/winserverManagement/thread/bb5246a6- 98f2-49a4-b7ed-5c7aa03b85da/

2008 R2: forwarded events - data area passed to system call is too small I am trying to set up even log forwarding from about 200 Windows 7 workstations to my 2008 R2 server to make it easier to watch for workstation problems.

|...]

Code (0x7A): The data area passed to a system call is too small.

[...]

After fiddling with this some more, it apparently is indeed because I had too many events selected during the initial join event.

By restricting the error reporting to only "Critical - System Events", the clients were now able to successfully join

with a "started reporting" event.

I have not yet tested if I can now crank the reporting back up to the high level where I was originally trying to start from.

===============

http://www.sysadminlab.net/windows/forward-event-log-from-several-server-to-a-central- windows-2008-server Forward Event Log from several server to a central Windows 2008 server

[WDS1.ad.local] - Error - Last retry time: 2010-09-28 16:43:18. Code (0x7A): The data area passed to a system call is too small. Next retry time: 2010-09-28 16:48:18.

Turns out I did select too many logs to collect in the filter. Selecting for example only the System logs got rid of this. Maybe this was a problem in my lab only but keep that in mind.

## **QUESTION 15**

Your network contains an Active Directory domain named contoso.com. The domain contains an enterprise certification authority (CA). The domain contains a server named Server1 that runs Windows Server 2012. You install the Active Directory Federation Services server role on Server1. You plan to configure Server1 as an Active Directory Federation Services (AD FS) server. The Federation Service name will be set to adfsl.contoso. com.

You need to identify which type of certificate template you must use to request a certificate for AD FS. Which certificate template should you identify? To answer, select the appropriate template in the answer area.

#### **Hot Area:**

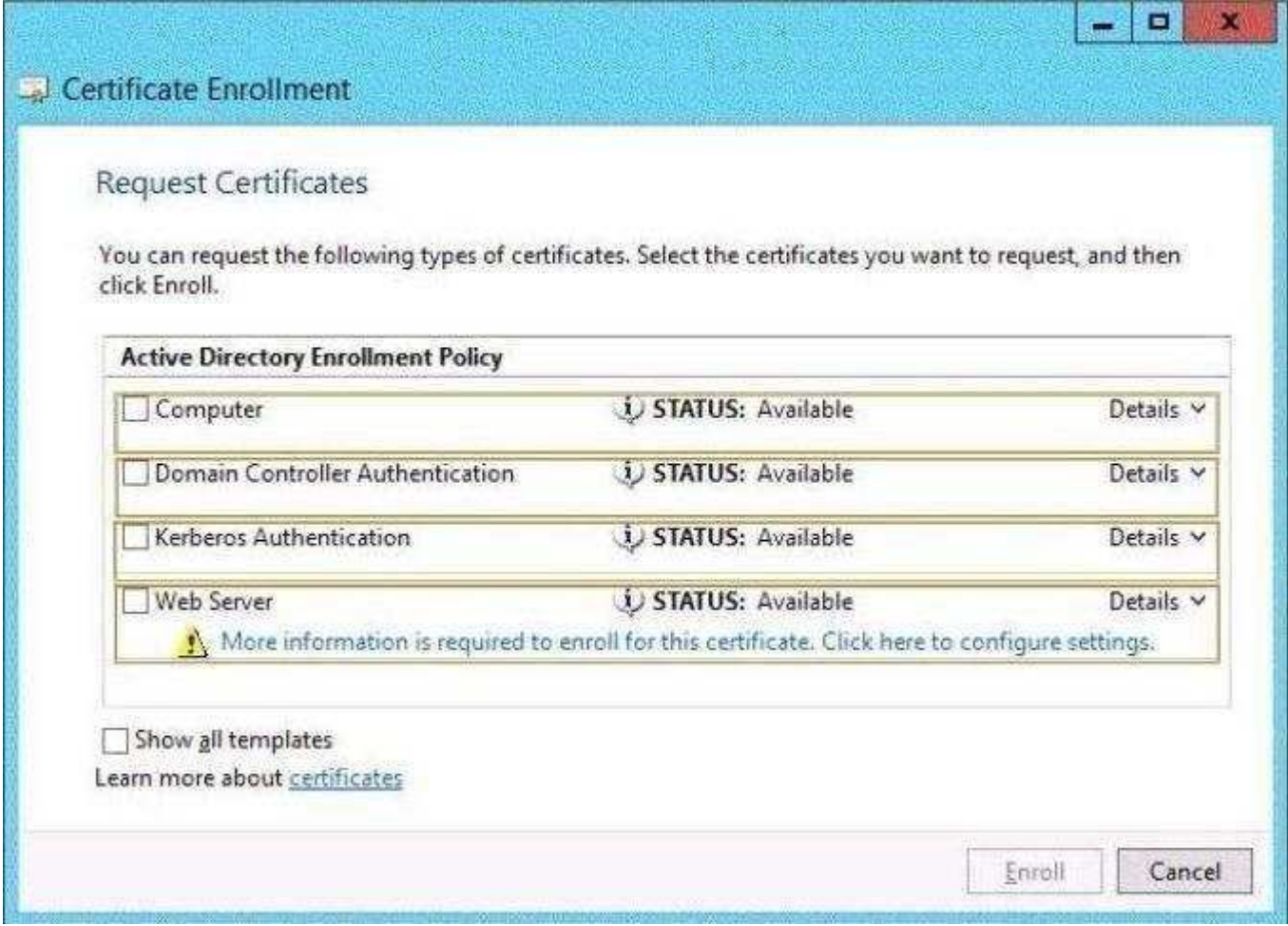

**Correct Answer:** 

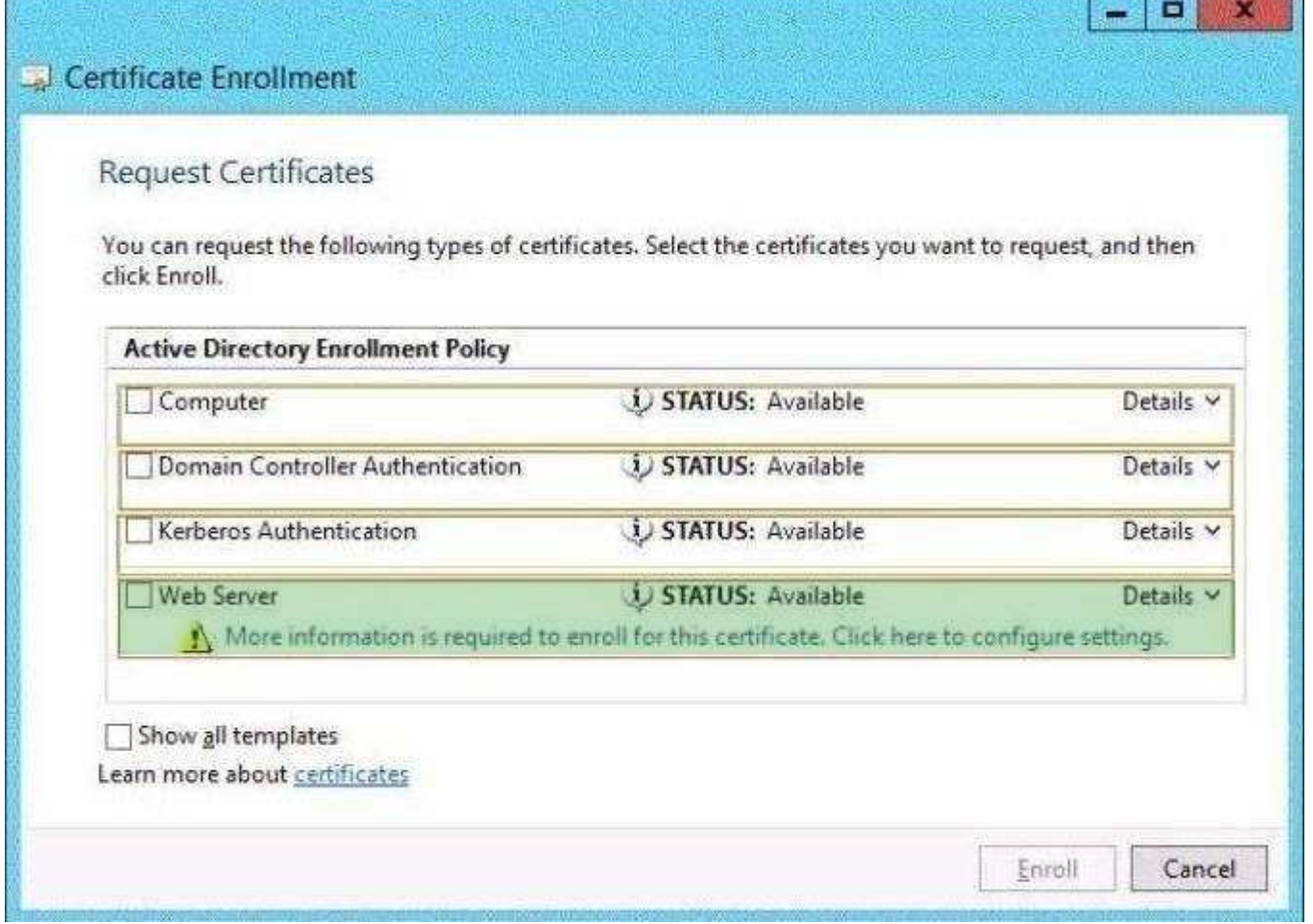

#### **Section: (none) Explanation**

## **Explanation/Reference:**

## **QUESTION 16**

Your network contains three servers. The servers are configured as shown in the following table.

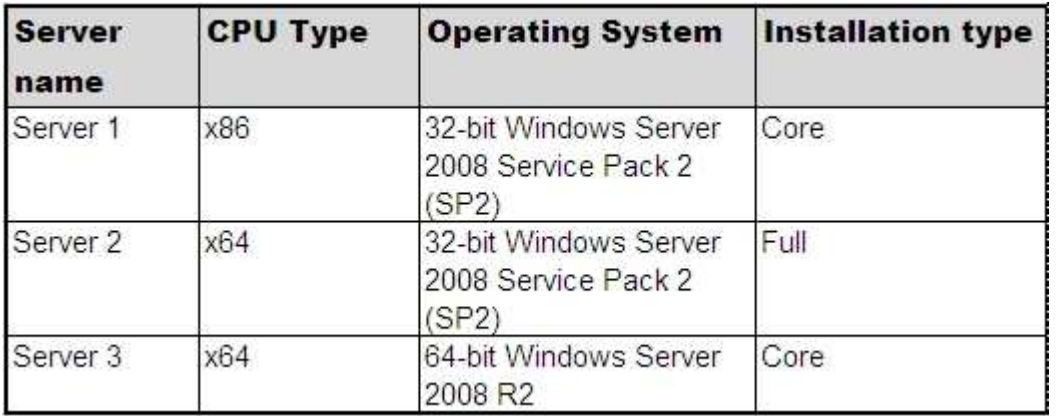

Your company plans to standardize all of the servers on Windows Server 2012. You need to recommend an upgrade path for each server. The solution must meet the following requirements:

· Upgrade the existing operating system whenever possible.

· Minimize hardware purchases.

Which upgrade path should you recommend for each server? To answer, drag the appropriate upgrade path to each server in the answer area. Each upgrade path may be used once, more than once, or not at all.

## **Select and Place:**

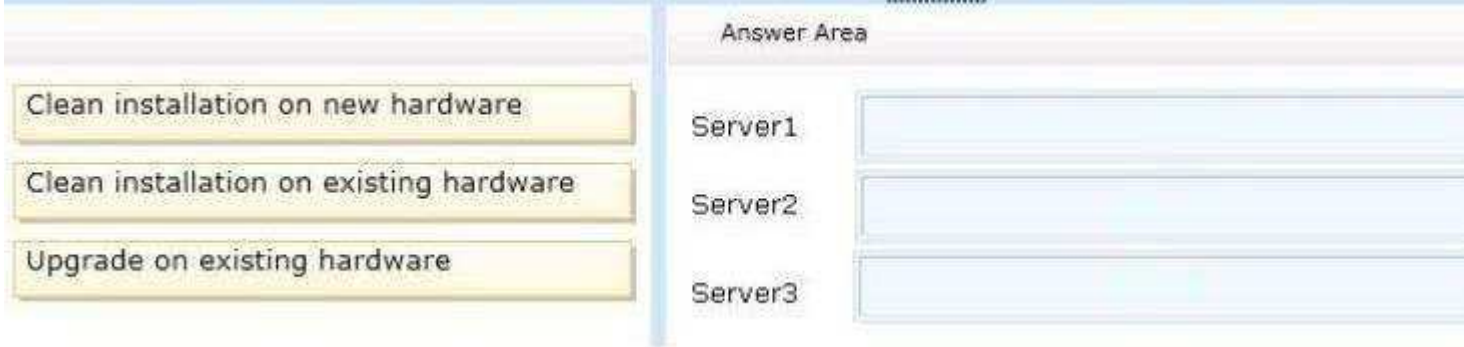

#### **Correct Answer:**

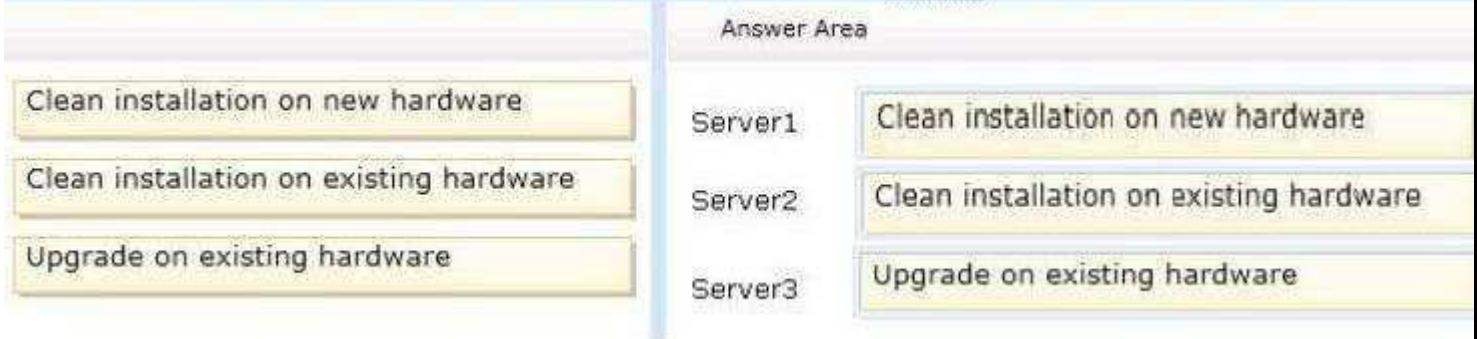

#### **Section: (none) Explanation**

#### **Explanation/Reference:**

Explanation/Reference: Server 2012 does not support x86 processors; only 64bit.

http://www.zdnet.com/blog/microsoft/microsoft-pulls-the-plug-on-future-itanium-support/5796

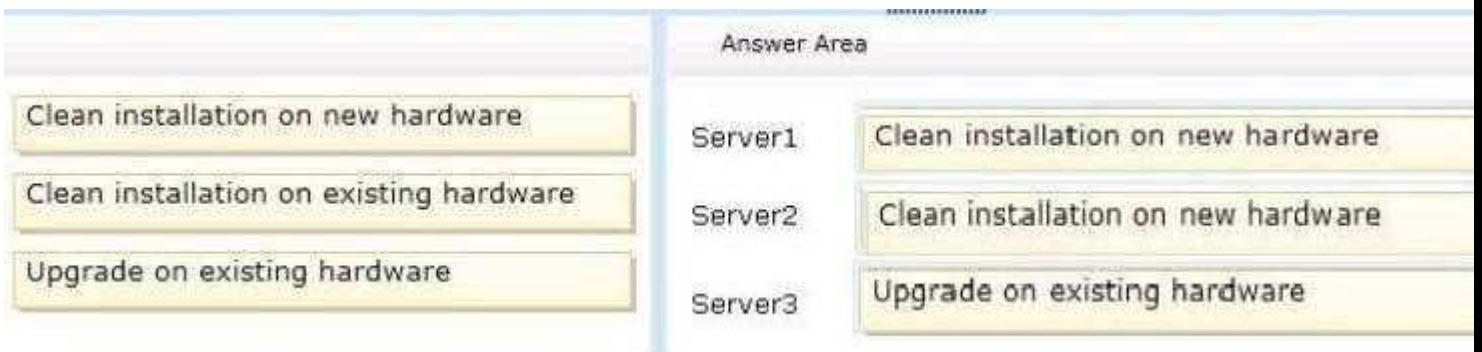

## **QUESTION 17**

Your network contains an Active Directory domain named contoso.com. All file servers in the domain run Windows Server 2012. The computer accounts of the file servers are in an organizational unit (OU) named OU1.

A Group Policy object (GPO) named GP01 is linked to OU1. You plan to modify the NTFS permissions for many folders on the file servers by using central access policies.

You need to identify any users who will be denied access to resources that they can currently access once the new permissions are implemented.

In which order should you perform the five actions? To answer, move all actions from the list of actions to the answer area and arrange them in the correct order.

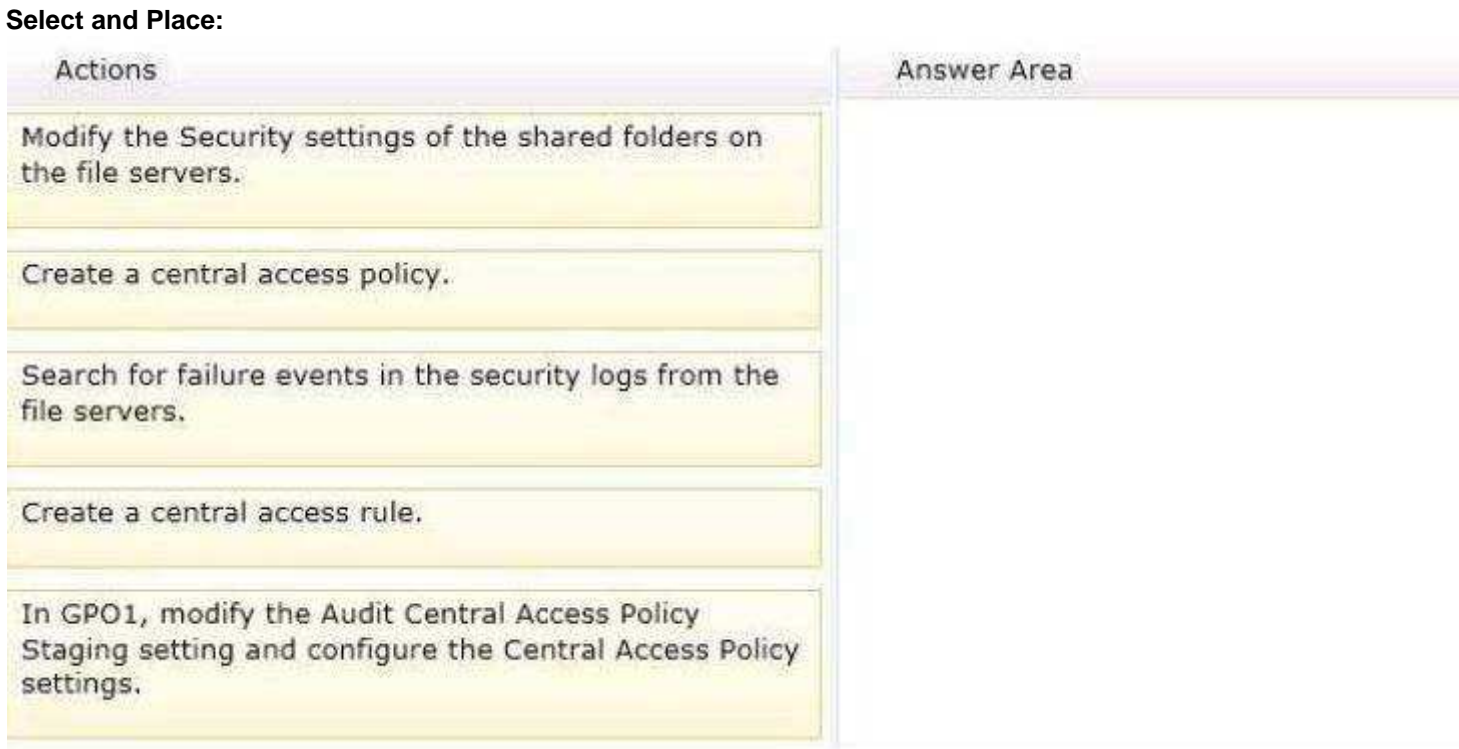

#### **Correct Answer:**

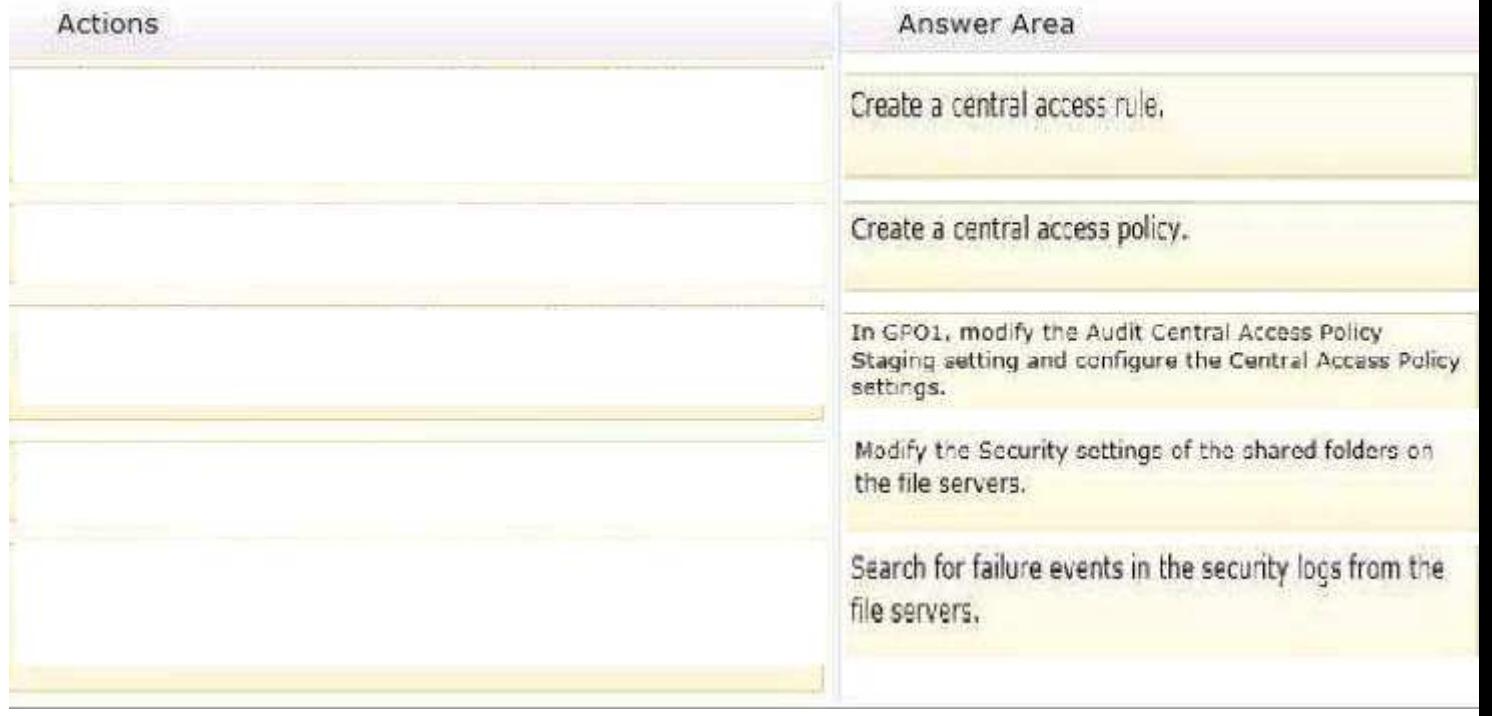

## **Section: (none) Explanation**

#### **Explanation/Reference:**

Correct Answer:

create a Central Access Rule

- create a Create Access Policy
- modify GPO1
- modify security settings
- check the failure events

First point : we should create the rule before creating the policy and then add the rule to the policy : ---------

from the Microsoft.Press.Exam.Ref.70-417.Oct.2012 book :

Step 1: Create a central access policy that includes claims This step consists of two parts, both of which you can perform in Active Directory Administrative Center. First, you create one or more central access rules that include claims. Then, you add those rules to a central access policy.

EXAM TIP

Normally you'd want to create access rules and then create the central access policy to add them to. --------------

Then i'm sure about one thing : the GPO is made to make the CAP available in the "Central Policy" tab in the advanced security settings of Folder 1. So for sure, GPO1 should be modified before we modify the security settings of Folder1 (or our CAP won't be available in it). evidence :

--------------

from Microsoft.Press.Exam.Ref.70-417.Oct.2012

[...]

In this step, you configure a policy setting at the domain level that will deliver chosen central access policies to your file servers. Note that you can't actually enforce a central access policy by using Group Policy. You use Group Policy only to make desired central access policies available for selection in the Advanced Security Settings dialog box of all objects within the folder structure on file servers. The policy must then be applied to the object (usually a folder) manually.

--------------

NB : i tested all of this in my lab and i confirm the Microsoft Press book version. So my final answer is : -

For the complete process, please check this (but that's long!) : http://technet.microsoft.com/en-us/library/hh846167.aspx#BKMK\_1\_2

Section: (none) Explanation

Explanation/Reference:

I hate steps like this because you can create a rule first and then the policy, or you can create the policy and create the rule during the creation of the policy. Either way I'm going to go with creating the policy first, and then the rule.

#### **QUESTION 18**

Your network contains an Active Directory domain named contoso.com. The domain contains a file server named Server1. All servers run Windows Server 2012. All domain user accounts have the Division attribute automatically populated as part of the user provisioning process. The Support for Dynamic Access Control and Kerberos armoring policy is enabled for the domain.

You need to control access to the file shares on Server1 based on the values in the Division attribute and the Division resource property.

Which three actions should you perform in sequence? To answer, move the three appropriate actions from the list of actions to the answer area and arrange them in the correct order.

Select and Place:

# **Select and Place:**

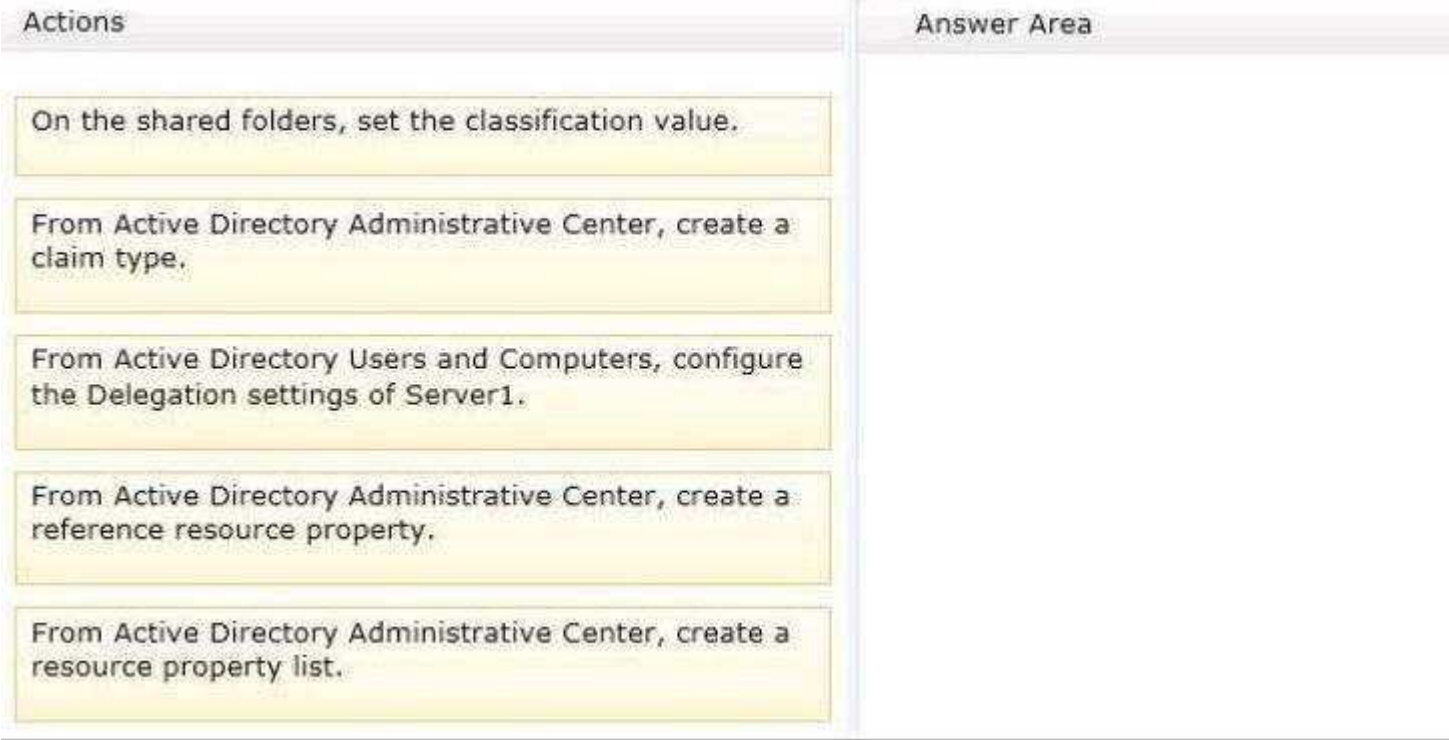

# **Correct Answer:**

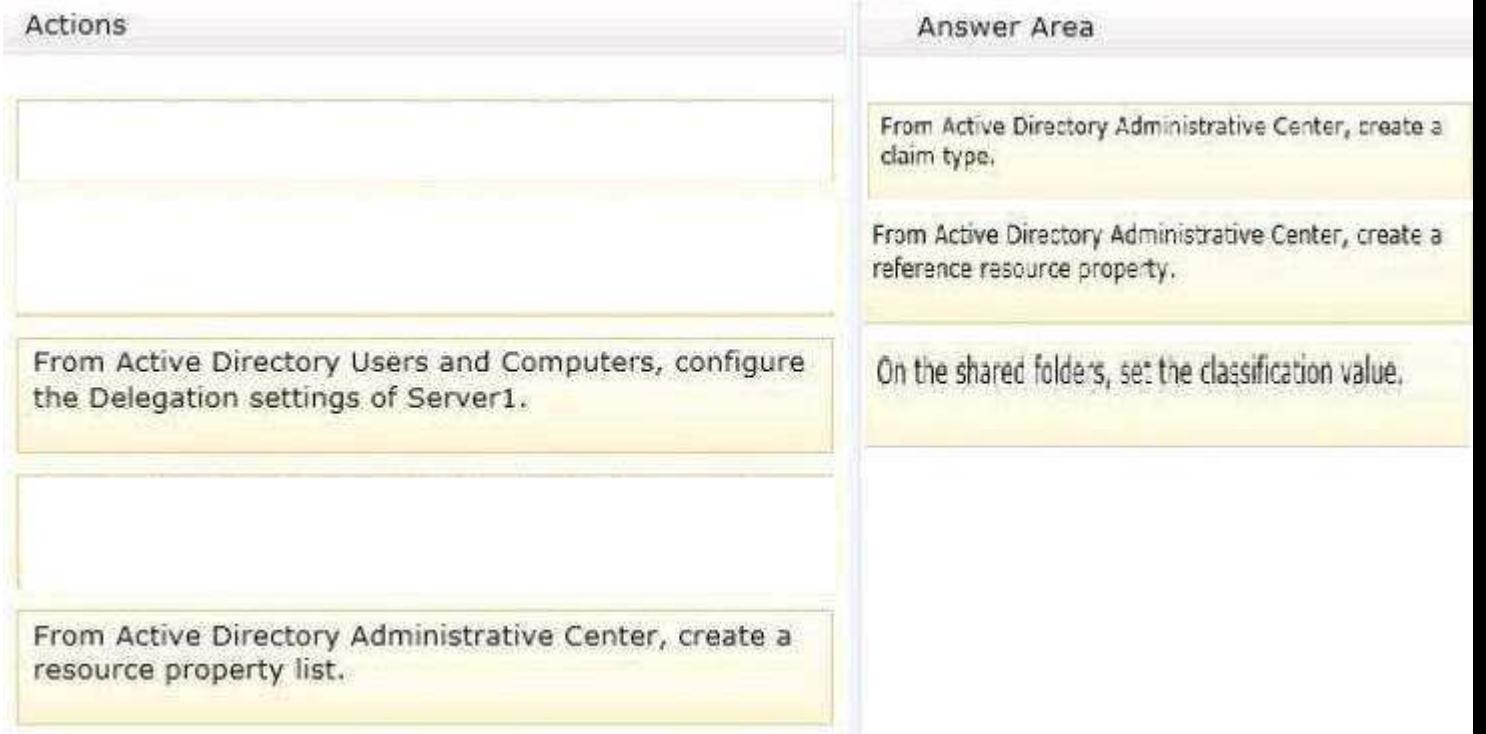

## **Section: (none) Explanation**

## **Explanation/Reference:**

Answer: A Explanation/Reference: First create a claim type for the property, then create a reference resource property that points back to the claim. Finally set the classification value on the folder.

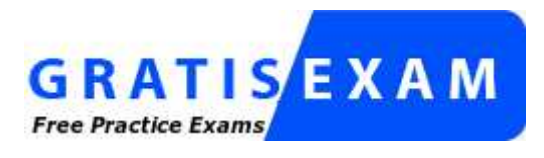

http://www.gratisexam.com/